# **ClickShare CSE-200+**

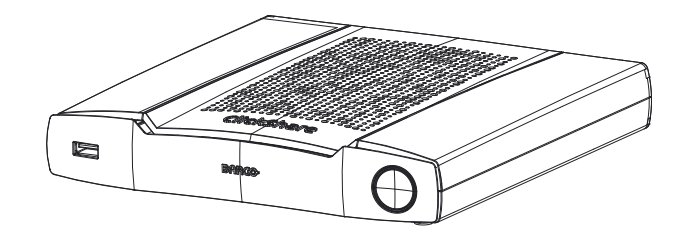

Benutzerhandbuch

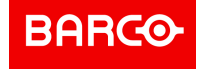

**ENABLING BRIGHT OUTCOMES**

**Barco NV** Beneluxpark 21, 8500 Kortrijk, Belgium www.barco.com/en/support www.barco.com

**Registered office: Barco NV** President Kennedypark 35, 8500 Kortrijk, Belgium www.barco.com/en/support www.barco.com

# **Urheberrecht ©**

Alle Rechte vorbehalten. Ohne vorherige schriftliche Genehmigung von BARCO darf kein Teil dieser Publikation kopiert, vervielfältigt oder übersetzt werden. Ohne vorherige schriftliche Genehmigung von Barco darf das Dokument nicht aufgezeichnet, übertragen oder in einem Recherchiersystem gespeichert werden.

# **Markenzeichen**

USB Typ CTM und USB CTM sind Markenzeichen von USB Implementers Forum.

# **Warenzeichen**

Alle in dieser Betriebsanleitung verwendeten Marken- und Produktnamen sind Warenzeichen oder eingetragene Warenzeichen der jeweiligen Inhaber. Alle genannten Marken- und Produktnamen sind nur als Beispiel gedacht und sind keine Werbung für die Produkte oder deren Hersteller.

# **Reaktion auf Sicherheitsvorfälle des Produkts**

Als globaler Marktführer im Technologiebereich engagiert sich Barco dafür, unseren Kunden sichere Lösungen und Dienstleistungen bereitzustellen und gleichzeitig Barcos geistiges Eigentum zu schützen. Wenn wir Bedenken im Hinblick auf die Sicherheit eines Produkts erhalten, wird unverzüglich der Prozess zur Reaktion auf Sicherheitsvorfälle des Produkts ausgelöst. Um bestimmte Sicherheitsbedenken anzusprechen oder Sicherheitsprobleme im Hinblick auf Barco-Produkte zu melden, informieren Sie uns bitte über die Kontaktinformationen, die Sie unter *https://www.barco.com/psirt* finden. Um unsere Kunden zu schützen, legt Barco Sicherheitsschwachstellen nicht öffentlich offen und bestätigt diese auch nicht, bis Barco eine Analyse des Produkts durchgeführt und eine Fehlerbehebung und/oder Maßnahmen zur Einschränkung veröffentlicht hat.

# **Patentschutz**

Beachten Sie *www.barco.com/about-barco/legal/patents*.

# **Garantie und Schadenersatz**

Barco übernimmt eine Garantie auf mängelfreie Fertigung als Teil der rechtlich vorgeschriebenen Garantiebedingungen. Der Käufer hat nach Erhalt die gelieferte Ware unverzüglich auf Transportschäden sowie auf Material- und Fertigungsfehler zu prüfen. Beanstandungen sind BARCO unmittelbar schriftlich anzuzeigen.

Die Garantiefrist beginnt am Tag des Gefahrübergangs, im Falle von Spezialsystemen und Software am Tag der Inbetriebnahme, spätestens 30 Tage nach Gefahrübergang. Im Falle einer berechtigten Mängelrüge kann Barco innerhalb einer angemessenen Frist den Mangel nach eigenem Ermessen entweder reparieren oder Ersatz liefern. Falls diese Maßnahme sich als unmöglich oder erfolglos erweist, kann der Käufer eine Reduzierung des Kaufpreises oder eine Aufhebung des Vertrages verlangen (Wandelung). Alle sonstigen Ansprüche, insbesondere solche auf Entschädigung für mittelbare oder unmittelbare Schäden und auch Schäden, die auf den Betrieb von Software sowie auf andere Dienstleistungen, die von Barco als Bestandteil des Systems oder als unabhängige Dienstleistung erbracht werden, zurückgeführt werden, sind ungültig, es sei denn, der Schaden ist nachgewiesenermaßen auf die Abwesenheit von schriftlich garantierten Eigenschaften zurückzuführen oder in Folge von Vorsatz oder grober Fahrlässigkeit seitens Barco entstanden.

Alle Garantieansprüche des Kunden erlöschen, wenn der Kunde oder ein Dritter Änderungen oder Reparaturen an Waren, die von Barco geliefert wurden, durchführt oder wenn die Waren unsachgemäß behandelt werden, insbesondere wenn die Systeme unsachgemäß in Betrieb genommen oder betrieben werden oder wenn die Waren nach Gefahrübergang Einflüssen ausgesetzt werden, die nicht vertraglich vereinbart worden sind. Die Garantie erstreckt sich nicht auf Systemausfälle, die auf Programme oder spezielle elektronische Schaltkreise zurückzuführen sind, die vom Kunden bereitgestellt werden, z. B. Schnittstellen. Normaler Verschleiß sowie normale Wartung fallen ebenfalls nicht unter die von Barco übernommene Garantie.

Die Umweltbedingungen sowie die Wartungs- und Instandhaltungsbestimmungen, die in diesem Handbuch angegeben werden, sind vom Kunden einzuhalten.

# <span id="page-3-0"></span>**Produktspezifische Endbenutzer-Lizenzvereinbarung von BarcoClickShare1**

DIE NUTZUNGSBEDINGUNGEN FÜR DIE SOFTWARE WERDEN DURCH DIESE PRODUKTSPEZIFISCHE LIZENZVEREINBARUNG (EULA) UND DIE HIER BEIGEFÜGTE ALLGEMEINE EULA VON BARCO FESTGELEGT.

BITTE LESEN SIE DIESES DOKUMENT SORGFÄLTIG DURCH, BEVOR SIE DIE SOFTWARE ÖFFNEN ODER HERUNTERLADEN UND VERWENDEN.

AKZEPTIEREN SIE DIE LIZENZ NICHT UND INSTALLIEREN, DOWNLOADEN, NUTZEN ODER KOPIEREN SIE DIE GESAMTE SOFTWARE ODER TEILE DAVON NICHT, ES SEI DENN, SIE KÖNNEN DEN BEDINGUNGEN DIESER LIZENZVEREINBARUNG ZUSTIMMEN.

### **1. Anspruchsberechtigung**

Barco ClickShare (die "Software") wird als drahtlose Präsentationslösung angeboten, die die in der jeweiligen Dokumentation näher beschriebenen jeweiligen Softwarekomponenten enthält.

Die Software kann beim Kauf von und gegen Zahlung des entsprechenden Kaufpreises an einen autorisierten Distributor oder Wiederverkäufer der ClickShare Base Unit und Button oder Download der autorisierten ClickShare-Anwendungen (jeweils ein "Barco ClickShare-Produkt") verwendet werden.

• **Nutzungsdauer**

Die Software kann unter den Bedingungen dieser EULA ab dem Datum der ersten Nutzung des Barco ClickShare-Produkts verwendet werden, solange Sie dieses Barco ClickShare-Produkt betreiben.

• **Bereitstellung und Nutzung** Die Software darf nur in Verbindung mit einem Barco ClickShare-Produkt gemäß der von Barco für dieses Produkt herausgegebenen Dokumentation verwendet werden.

# **2. Support**

Die Software unterliegt den Garantiebedingungen in der zusätzlichen Garantie von Barco. Die Wartung, einschließlich der Bereitstellung von Software-Upgrades und -Updates, und der Helpdesk-Support sind nach Ihren Wünschen zu den Bedingungen der damaligen zusätzlichen Garantie von Barco erhältlich.

Höhere Wartungs- und Support-Level können zum Zeitpunkt des Produktverkaufs oder während der Barco ClickShare Produkt- und/oder Software-Garantiezeit erworben werden.

Höhere Wartungs- und Support-Level können im Rahmen einer zusätzlichen Bestellung und Zahlung in die erste Transaktion einbezogen werden. Es wird dringend empfohlen, den Wartungs- und Supportvertrag ohne Unterbrechung aufrechtzuerhalten. Barco behält sich das Recht vor, die Wartung nach einer Unterbrechung durch den Kunden nicht wieder aufzunehmen.

### **3. Nutzungsbedingungen**

Die Software kann gemäß der Beschreibung in der beigefügten Barco EULA verwendet werden.

Im Falle von Konflikten oder Inkonsistenzen haben die Bestimmungen dieser produktspezifischen EULA Vorrang vor der allgemeinen EULA von Barco.

Bei (versehentlicher oder sonstiger) Nichteinhaltung (z. B. wenn die tatsächliche Nutzung die nachstehend genehmigte Nutzung überschreitet) hat Barco die Möglichkeit, den Zugriff auf die Software so lange auszusetzen, bis die Nichteinhaltung behoben ist, andernfalls kann Barco den Lizenzvertrag wie hier beschrieben kündigen.

## **4. Datenschutz**

Sie sind für die Verarbeitung personenbezogener Daten verantwortlich, die über die Software verarbeitet werden. Daher bleiben Sie für die Einhaltung aller geltenden Datenschutzgesetze und für die Umsetzung und Aufrechterhaltung der Datenschutz- und Sicherheitsmaßnahmen (insbesondere für Komponenten, die Sie bereitstellen oder kontrollieren) allein verantwortlich. Barco lehnt diesbezüglich jedwede Haftung ab.

Barco hat eine spezielle Datenschutzerklärung für die ClickShare-Softwareanwendung für mobile Endgeräte erstellt, in der die Verarbeitung personenbezogener Daten über diese Anwendung beschrieben wird ( *http://www.barco.com/en/about-barco/legal/privacy-policy/clickshare-app*).

### **5. Sonstige Bestimmungen**

# • **Open Source-Komponenten**

Die Software umfasst Softwarekomponenten, die unter einer Open-Source-Lizenz veröffentlicht wurden.

<sup>1:</sup> Im Falle von Unterschieden oder Inkonsistenzen zwischen den Übersetzungen der EULA und dem englischen Text der EULA ist der englische Text maßgebend.

Eine Liste der verwendeten Komponenten von Drittanbietern ist in den README-Dateien der Software im Abschnitt "My Barco" (Mein Barco) auf der Website von Barco oder über andere Wege (online) verfügbar. Wie in der beigefügten EULA von Barco beschrieben, gelten die anwendbaren Lizenzbedingungen, Hinweise zum Copyright und ggf. Quellcode-Zugangsbedingungen.

### • **Datenspeicherung**

Barcos Recht zur Nutzung und Speicherung von funktionalen Informationen (Abschnitt 10.2 der EULA) gilt über die Laufzeit dieser EULA hinaus.

# **ENDBENUTZER-LIZENZVEREINBARUNG VON BARCO[1](#page-3-0)**

Indem Sie diese Bedingungen (durch Setzen eines Häkchens oder einen anderen Mechanismus, der die Zustimmung zu den Bedingungen einer elektronischen Kopie dieser Lizenzvereinbarung bestätigt) akzeptieren, oder indem Sie die gesamte oder einen Teil der Software (wie unten definiert) installieren, herunterladen, darauf zugreifen oder anderweitig kopieren oder verwenden, (i) akzeptieren Sie diese Lizenzvereinbarung im Namen des Unternehmens, für das Sie vertretungsberechtigt sind (wie z. B. Ihren Arbeitgeber) und Sie stimmen zu, in Übereinstimmung mit dieser Lizenzvereinbarung zu handeln (falls Sie nicht für ein Unternehmen handeln, für das Sie vertretungsberechtigt sind, akzeptieren Sie diese Lizenzvereinbarung im Namen Ihrer Person und erkennen an, dass Sie rechtlich durch diese Vereinbarung gebunden sind), und (ii) Sie versichern und garantieren, dass Sie vom Endbenutzer ordnungsgemäß bevollmächtigt sind, falls Sie im Namen eines Unternehmens handeln.

Diese Bedingungen gelten für Ihre Nutzung der Software ab der und über Dauer der ursprünglichen Laufzeit Ihrer Lizenz. Wenn Sie eine zusätzliche Lizenz erneuern oder erwerben, gilt die jeweils aktuelle Version dieser Lizenzvereinbarung und bleibt während der Laufzeit dieser Lizenz und/oder in Bezug auf diese geänderten Elemente unverändert. Die anderen Vertragsdokumente (produktspezifische EULA; Wartungs- und Supportvereinbarung, falls und wenn sie zusammen mit diesem Dokument bereitgestellt werden) gelten zusätzlich zu diesen Bedingungen und stellen die gesamte Lizenzvereinbarung dar. Sie erkennen an, dass eine elektronische Kopie dieser Vereinbarung den gleichen Beweiswert hat wie eine von den Parteien unterzeichnete Papierversion.

Wenn Sie nicht bereit sind, diese Lizenzvereinbarung unter diesen Bedingungen zu akzeptieren, oder wenn Sie nicht das Recht, die Befugnis und die Autorität haben, im Namen eines Unternehmens zu handeln und dieses (oder, sofern kein solches Unternehmen vorhanden ist, Sie selbst als Einzelperson) zu binden, WÄHLEN SIE NICHT DIE SCHALTFLÄCHE "AKZEPTIEREN" AUS ODER KLICKEN SIE AUF EINE SCHALTFLÄCHE ODER EINEN ANDEREN MECHANISMUS, UM DIE VEREINBARUNG ZU AKZEPTIEREN. DIE INSTALLATION, DER DOWNLOADEN, DER ZUGRIFF ODER DAS ANDERWEITIGE KOPIEREN SOWIE DIE GESAMTE ODER TEILWEISE VERWENDUNG DER SOFTWARE IST IN DIESEM FALL UNTERSAGT.

### **1. Definitionen**

"Verbundenes Unternehmen" bezieht sich auf jedes Unternehmen oder jede Einheit, die direkt oder indirekt ein solches Unternehmen kontrolliert, von einem solchen Unternehmen kontrolliert wird oder unter gemeinsamer Kontrolle steht. Zu den oben genannten Zwecken bezieht sich "Kontrolle" auf (i) das direkte oder indirekte Eigentum bzw. die Kontrolle von fünfzig (50 %) oder mehr des Eigenkapitals oder der Anteile oder Stimmrechte an der betreffenden Gesellschaft oder einem anderen Unternehmen oder (ii) die Kontrolle über die Zusammensetzung des Vorstands der betreffenden Gesellschaft oder des anderen Unternehmens.

"Barco" bezieht sich auf Barco NV (Handelsregisternr. 0473.191.041) mit Firmensitz in Beneluxpark 21, 8500 Kortrijk, Belgien oder einen von Barco benannten Partner, der Ihnen die proprietäre Software, die Gegenstand dieser Vereinbarung ist, lizenziert.

"Dokumentation" bezieht sich auf alle technischen, Referenz- und Installationshandbücher, Benutzerhandbücher, veröffentlichte Leistungsbeschreibungen und andere schriftliche Dokumentationen, die Barco im Allgemeinen seinen Lizenznehmern in Bezug auf die Software zur Verfügung stellt, sowie auf alle Änderungen und Aktualisierungen dieser.

"DRM" bezeichnet die digitale Rechtemanagement-Plattform von Barco, die für den Zugriff auf die Software und die Zugangsbedingungen verwendet wird.

"Lizenzvereinbarung" bezeichnet diese Endbenutzer-Lizenzvereinbarung (EULA) von Barco, die die Bedingungen der produktspezifischen EULA und alle hierin enthaltenen Änderungen enthält.

"Produktspezifische EULA" bezieht sich auf die anwendbaren zusätzlichen Software-Bedingungen.

"Software" bezieht sich auf die Computersoftware, die nur im Objektcode veröffentlicht wird und gemäß der jeweiligen Bestellung und der zugehörigen produktspezifischen EULA lizenziert wird.

"Laufzeit" bezieht sich auf den in Artikel 9.1 genannten Zeitraum sowie einen vereinbarten Verlängerungszeitraum.

"Sie" bezieht sich auf das Unternehmen, in dessen Namen diese Bedingungen akzeptiert werden, und jeden seiner Vertreter, der Zugriff auf die Software hat.

### **2. Lizenzvergabe**

2.1 License Scope. Vorbehaltlich der Einhaltung aller Lizenzbedingungen und der Zahlung geltender Gebühren gewährt Ihnen Barco eine beschränkte, nicht ausschließliche, nicht übertragbare, nicht abtretbare, nicht unterlizenzierbare Lizenz, die Software ausschließlich in Übereinstimmung mit den hier dargelegten Bedingungen und Parametern zu nutzen. Abgesehen von der produktspezifischen EULA oder weiteren Lizenzbedingungen, die durch das DRM-Tool bestätigt wurden, gilt die Lizenz gemäß dieser Lizenzvereinbarung für eine (1) Kopie der Software, die von einem (1) einzelnen Benutzer auf einem einzelnen Computergerät verwendet wird. Die Installation auf einem Computergerät, auf das mehr als ein Benutzer gleichzeitig zugreifen kann, stellt keine zulässige Nutzung dar und erfordert eine separate Lizenz für jeden Benutzer, der sich gleichzeitig mit einem Computergerät verbindet, auf dem die Software eingesetzt wird.

2.2 License Type. Die jeweilige Lizenzart und Ihre Rechte in Bezug auf Zeit, Einsatz und Nutzung sind in der produktspezifischen EULA näher beschrieben (in Ermangelung dessen ist der Umfang wie in Artikel 2.1 festgelegt).

### 2.3 License restrictions.

*Verwendungszweck*. Sie stimmen zu, die Software ausschließlich gemäß dieser Lizenzvereinbarung (und jeder produktspezifischen EULA, die Teil dieser Vereinbarung ist), gemäß den geltenden Gesetzen und im Rahmen Ihres Designs und Ihrer Dokumentation zu verwenden.

*Abtretung (Lizenzvereinbarung)*. Sie stimmen zu, Ihre Lizenzrechte nicht an andere Personen oder Unternehmen zu übertragen, abzutreten oder unterzulizenzieren, es sei denn, es liegt eine vorherige schriftliche Zustimmung von Barco vor.

*Abtretung (Software)*. Sofern keine ausdrückliche Genehmigung von Barco vorliegt, wird diese Lizenzvereinbarung beendet, wenn Sie die Software auf dem Computer, auf dem sie ursprünglich installiert wurde, deaktivieren oder deinstallieren. Sie stimmen zu, die Software nicht in Verbindung mit anderer Hardware oder Software zu verwenden, die es erlaubt, Verbindungen zu bündeln, Informationen umzuleiten oder auf andere Weise die Lizenzbeschränkungen zu verletzen oder zu umgehen, indem die Bereitstellung und Nutzung der Software durch mehr als die autorisierte Anzahl von Geräten oder Benutzern (z. B. Multiplexing) ermöglicht wird, oder anderweitig versucht wird, die Anzahl der tatsächlich benötigten Lizenzen zu reduzieren.

*Berechtigte Benutzer*. Die Nutzung der Software ist auf Personen innerhalb Ihres Unternehmens oder auf Vertreter Dritter beschränkt, die unter Ihrer Verantwortung und Kontrolle arbeiten, sofern diese Personen die Bedingungen dieser Lizenzvereinbarung akzeptiert haben. Sie erklären sich damit einverstanden, die Software nicht ohne vorherige schriftliche Genehmigung von Barco zur Erbringung von Dienstleistungen für Dritte zu verwenden oder dies zu erlauben. Sie sind nicht berechtigt, die Software zu verleasen, zu vermieten, zu verkaufen oder anderweitig zu übertragen oder eine Sicherheit oder ein sonstiges Interesse an der Software zu gewähren.

*Änderungen*. Sie dürfen keine Fehlerkorrekturen an der Software vornehmen oder diese anderweitig modifizieren oder anpassen oder abgeleitete Werke auf der Grundlage der Software erstellen oder Dritten gestatten, dies zu tun.

*Reverse-Engineering*. Sie stimmen zu, die Software nicht zurückzuentwickeln oder zu dekompilieren, zu entschlüsseln, zu disassemblieren oder anderweitig auf eine für den Menschen lesbare Form zu reduzieren, es sei denn, dies ist nach geltendem Recht ungeachtet dieser Einschränkung ausdrücklich erlaubt oder Barco ist gesetzlich verpflichtet, eine solche spezifische Aktivität gemäß einer anwendbaren Open-Source-Lizenz zu erlauben.

*Erforderlicher Code zur Gewährleistung der Interoperabilität*. Gegen Bezahlung der geltenden Gebühr von Barco (sofern vorhanden) stellt Ihnen Barco in dem gesetzlich vorgeschriebenen Umfang und auf Ihren schriftlichen Antrag die Schnittstelleninformationen zur Verfügung, die erforderlich sind, um die Interoperabilität zwischen der Software und anderen von Ihnen verwendeten, unabhängig erstellten Programmen herzustellen. Sie sind verpflichtet, diese Informationen streng vertraulich zu behandeln und gemäß den von Barco festgelegten Bedingungen zu verwenden.

*Zerlegung* Die Software kann verschiedene Anwendungen und Komponenten enthalten, mehrere Plattformen und Sprachen unterstützen und auf mehreren Medien oder in mehreren Kopien bereitgestellt werden. Nichtsdestotrotz ist die Software als einzelnes Produkt konzipiert und wird Ihnen zur Verfügung gestellt, um gemäß der hierin erteilten Genehmigung als einzelnes Produkt auf Geräten verwendet zu werden. Sie stimmen zu, die Bestandteile der Software nicht für die Verwendung auf verschiedenen Computergeräten zu zerlegen.

*Gebiet*. Sie stimmen zu, die Software ausschließlich in dem Gebiet oder der Region, in dem/der Sie die Software von Barco oder einem autorisierten Wiederverkäufer erworben haben, oder wie anderweitig in der Dokumentation angegeben, zu verwenden. Jeder erlaubte Export muss gemäß den geltenden (Export-) Gesetzen und Vorschriften erfolgen.

2.4 Your Infrastructure. Sie bleiben für die Beschaffung und Wartung von Hardware, Betriebssystem, Netzwerk und anderer Infrastruktur (die "Infrastruktur") verantwortlich, die erforderlich ist, um die Software zu betreiben und die Funktionstüchtigkeit und Virenfreiheit zu gewährleisten. Sie erkennen an, dass die Software eine komplexe Computer-Softwareanwendung ist und dass daher die Leistung je nach Hardware-Plattform, Softwareinteraktionen und Konfiguration variieren kann. Sie erkennen an, dass die Software nicht eigens für Ihre Anforderungen und Erwartungen entwickelt und erstellt wurde, und dass die Softwareauswahl durch Sie erfolgt und auf Ihrer eigenen Wahl und Entscheidung beruht.

### **3. Eigentum Rechte an geistigem Eigentum.**

3.1 Ownership. Jede Software ist lizenziert und wird Ihnen nicht verkauft, sondern auf einer nicht exklusiven Basis und nur unter den Bedingungen dieser Lizenzvereinbarung zur Verfügung gestellt. Barco und seine Lieferanten behalten sich alle Rechte vor, die Ihnen nicht ausdrücklich eingeräumt werden. Auch wenn Sie Eigentümer des Datenträgers sind, auf dem die Software zur Verfügung gestellt wird, bleiben Eigentum und Urheberrechte der Software bei Barco oder Drittanbietern. Ihre Lizenz stellt keine Übertragung von Rechten oder Eigentum an der Software und keine Veräußerung von Rechten an der Software oder der Softwaredokumentation dar.

3.2 Third Party Materials. Die Software kann bestimmte Technologien von Drittanbietern (ob proprietäre oder Open-Source-Software) enthalten oder erfordern, die durch Barco in der Dokumentation, in der Readme-Datei, unter *www. barco. com* oder anderswo (die "identifizierten Komponenten") gekennzeichnet sind. Identifizierte Komponenten können zusätzlichen und/oder anderen Bedingungen unterliegen, und Sie stimmen zu, dass die identifizierten Komponenten unter den Bedingungen, Haftungsausschlüssen und Garantien ihrer jeweiligen Lizenzen lizenziert sind, die im bevorstehenden Fall die Bestimmungen dieser Lizenzvereinbarung außer Kraft setzen.

3.3 Source Code Access. Im Rahmen der Lizenzbedingungen Dritter (Open Source) und über einen Zeitraum von 36 Monaten nach Ihrer Zustimmung zu dieser Lizenzvereinbarung gewährt Barco per E-Mail oder Download-Link Zugriff auf den Quellcode im Rahmen einer Lizenz Dritter (Open Source). Wenn es die jeweiligen Lizenzbedingungen erfordern, können Sie Barco (z. B. die Rechtsabteilung, unter der oben angegebenen Adresse) dazu auffordern, diesen Code gegen Bezahlung der Kosten für Medien, Versand und Bearbeitung auf einem physischen Datenträger bereitzustellen.

3.4 Trademarks / Copyright. Alle im Zusammenhang mit der Software verwendeten Marken- und Produktnamen sind Marken oder eingetragene Marken der jeweiligen (dritten) Inhaber. Darüber hinaus ist die Software durch nationale und internationale Gesetze und Vertragsbestimmungen geschützt. Das Urheberrecht an den Softwarekomponenten liegt beim jeweiligen ursprünglichen Urheberrechtsinhaber, jedem weiteren Mitwirkenden und/oder seinem/ihren jeweiligen Beauftragten, der in der Softwaredokumentation, dem Quellcode, der README-Datei oder anderweitig benannt wird. Sie dürfen keine auf oder in der Software enthaltenen Marken-, Urheberrechts- oder andere Eigentumshinweise, Legenden oder Logos entfernen oder verdecken oder anderweitig verändern.

3.5 Trade Secrets. Sie erkennen an, dass die Software wertvolle Geschäftsgeheimnisse von Barco und seinen Lizenzgebern verkörpert, und verpflichten sich, solche Geschäftsgeheimnisse, die in der Software und der Dokumentation enthalten sind, ohne vorherige schriftliche Zustimmung von Barco in keiner Form an Dritte weiterzugeben, bereitzustellen oder anderweitig zugänglich zu machen. Sie sind verpflichtet, alle angemessenen Sicherheitsmaßnahmen zum Schutz solcher Geschäftsgeheimnisse zu ergreifen.

### **4. Support**

4.1 Principle. Barco ist nicht verpflichtet, Support und Wartung für die Software bereitzustellen, es sei denn, dies ist in einer produktspezifischen EULA enthalten, und/oder in dem Umfang, in dem Sie einen separaten Wartungs- und Supportvertrag abgeschlossen und die entsprechenden Wartungs- und Support-Gebühren bezahlt haben. Wie in einem Wartungs- und Supportvertrag festgelegt, kann Barco aufgrund einer unbefugten Nutzung der Software die Bereitstellung eines solchen Supports und einer solchen Wartung untersagen.

4.2 Support policy. Updates oder Upgrades für Wartungsreleases können im Rahmen eines separaten Wartungs- und Supportvertrags bezogen werden, der Ihnen angeboten wird. Diese Vereinbarungen umfassen zusammen mit dem in einer produktspezifischen EULA enthaltenen Support die alleinige Haftung von Barco und Ihr einziges Rechtsmittel in Bezug auf den Support und die Wartung der Software. Sie erklären sich damit einverstanden, Wartungsversionen zu installieren, um Fehler oder Sicherheitsprobleme in der Software zu beheben, wenn Ihnen diese zur Verfügung gestellt werden. Barco informiert Sie darüber, wenn frühere Versionen der Software nicht mehr gewartet werden.

4.3 Remote connectivity. Barco kann als wesentliche Voraussetzung für Wartung oder Support fordern, dass die Software über ein Netzwerk mit Barco verbunden bleibt.

### **5. Gewährleistung**

MIT AUSNAHME DER BESCHRÄNKTEN GARANTIE, DIE GEMÄß DER PRODUKTSPEZIFISCHEN EULA GELTEN KANN, VERSTEHEN SIE, DASS DIE SOFTWARE IHNEN IN DER VORLIEGENDEN FORM ZUR VERFÜGUNG GESTELLT WIRD. BARCO ÜBERNIMMT KEINE GARANTIEN ODER ZUSICHERUNGEN, WEDER AUSDRÜCKLICH NOCH STILLSCHWEIGEND, UND LEHNT INSBESONDERE ALLE STILLSCHWEIGENDEN GARANTIEN DER MARKTGÄNGIGKEIT, DER EIGNUNG FÜR EINEN BESTIMMTEN ZWECK UND DER NICHTVERLETZUNG GEISTIGEN EIGENTUMS AB UND GARANTIERT NICHT, DASS DIE SOFTWARE FREI VON FEHLERN IST ODER DASS SIE IN DER LAGE SEIN WERDEN, DIE SOFTWARE OHNE UNTERBRECHUNGEN ZU BETREIBEN ODER DASS SOLCHE FEHLER VON BARCO KORRIGIERT WERDEN. MIT AUSNAHME DER GESONDERT VEREINBARTEN WARTUNGS-UND SUPPORTVERPFLICHTUNGEN SIND SIE ALLEIN FÜR ALLE KOSTEN UND AUFWENDUNGEN IM ZUSAMMENHANG MIT DER BEHEBUNG, REPARATUR ODER BESCHÄDIGUNG DURCH SOLCHE FEHLER VERANTWORTLICH. IM BEVORSTEHENDEN FALL HAT DER HAFTUNGSAUSSCHLUSS IN DEN ANWENDBAREN OPEN-SOURCE-LIZENZEN VORRANG VOR DEN BESTIMMUNGEN DIESER LIZENZVEREINBARUNG.

### **6. Compliance und Durchsetzung**

6.1 Reporting and Audit. Zusätzlich zu den Aufbewahrungspflichten gemäß den bewährten Verfahren erklären Sie sich damit einverstanden, die Verwendung der Software und die damit zusammenhängenden Abrechnungsmetriken im DRM oder auf andere Weise gemäß der Vereinbarung zu melden. Sie gewähren Barco und seinen beauftragten Wirtschaftsprüfern auf Kosten von Barco das Recht, Ihren Einsatz und Ihre Nutzung der Software während Ihrer normalen Geschäftszeiten zu überprüfen, um Ihre Einhaltung der Lizenzvereinbarung zu überprüfen. Sollte sich bei einer solchen Prüfung herausstellen, dass Sie Ihren Zahlungsverpflichtungen nicht nachkommen, sind Sie verpflichtet, unverzüglich die entsprechenden Lizenzgebühren zuzüglich der angemessenen Kosten für die Durchführung der Prüfung an Barco zu entrichten.

6.2 Fair Use Monitor. Sie werden darüber informiert und erkennen an, dass die Software eine Technologie enthält, die die (teilweise oder vollständige) Reduzierung der Funktionen der Software aus der Ferne ermöglicht (die "Überwachung der angemessenen Nutzung"). Diese Technologie ist ein Hilfsmittel und eine wesentliche Voraussetzung für den Abschluss dieser Lizenzvereinbarung mit Barco.

6.3 Enforcement. Bei Verstoß gegen die Lizenzvereinbarung (einschließlich überfälliger Zahlungen) informiert Barco den dann bekannten Nutzer über DRM oder auf andere Weise schriftlich, (i) welche Bedingung der Lizenzvereinbarung (einschließlich der Zahlungsbedingungen) verletzt wird; (ii) gewährt eine Frist von 8 Kalendertagen, um einen solchen Verstoß zu beheben, sofern dieser behoben werden kann; und (iii) teilt mit, welchen Teil der Funktionen Barco beabsichtigt, zu reduzieren (die gesamte Software oder lediglich bestimmte zusätzlich lizenzierte Funktionen; teilweise oder vollständig), wenn der Verstoß nicht rechtzeitig behoben wird.

6.4 Remedy. Wenn der Verstoß nicht innerhalb der geltenden Fristsetzung behoben wird (oder nicht behoben werden kann), hat Barco die Möglichkeit, (i) Sie dazu zu veranlassen, zusätzliche Lizenzen zu erwerben, die gemäß der tatsächlichen Nutzung erforderlich sind; (ii) die Funktionen der Software zu reduzieren, einschließlich der Überwachung der angemessenen Nutzung; oder (iii) die Lizenzvereinbarung, wie hierin dargelegt, unbeschadet aller anderen Rechtsmittel, die gesetzlich, vertraglich oder durch Eigenkapital zur Verfügung stehen, zu kündigen.

6.5 Indemnification. SIE ERKLÄREN SICH HIERMIT DAZU BEREIT, BARCO UND DIE TOCHTERGESELLSCHAFTEN VON BARCO VON UND GEGEN ALLE KLAGEN, VERFAHREN,<br>HAFTUNGEN, VERLUSTE, SCHÄDEN, GEBÜHREN UND KOSTEN (EINSCHLIESSLICH (EINSCHLIESSLICH) ANWALTSGEBÜHREN) SOWIE ANDERE KOSTEN, DIE BARCO AUS ODER IN VERBINDUNG MIT EINER VERLETZUNG DER BESTIMMUNGEN DIESER SOFTWARELIZENZ DURCH SIE ENTSTANDEN SIND, ZU ENTSCHÄDIGEN, ZU VERTEIDIGEN UND SCHADLOS ZU HALTEN.

### **7. Haftungsbeschränkung**

SOWEIT DIES GESETZLICH ZULÄSSIG IST, ÜBERNIMMT BARCO KEINE HAFTUNG FÜR JEDWEDE SCHÄDEN, VERLUSTE ODER FORDERUNGEN, DIE IHNEN ODER DRITTEN ALS FOLGE DER VERWENDUNG DER SOFTWARE ENTSTEHEN. BEI RECHTSORDNUNGEN, IN DENEN DIE HAFTUNG VON BARCO NICHT AUSGESCHLOSSEN WERDEN KANN, BESCHRÄNKT SICH DIE HAFTUNG VON BARCO FÜR UNMITTELBARE SCHÄDEN AUF DIE TATSÄCHLICHEN LIZENZGEBÜHREN, DIE IN DEN ZWÖLF MONATEN VOR DEM ANSPRUCH INSGESAMT FÜR DIE SOFTWARE GEZAHLTE WURDEN, (ODER EINEN BETRAG VON 250 EURO, WENN KEINE GEBÜHR GEZAHLT WURDE).

SOWEIT DIES GESETZLICH ZULÄSSIG IST, IST BARCO IN KEINEM FALL HAFTBAR FÜR INDIREKTE<br>ODER BESONDERE SCHÄDEN, BUßZAHLUNGEN, BEILÄUFIG ENTSTANDENE ODER ODER BESONDERE SCHÄDEN, BUßZAHLUNGEN, BEILÄUFIG ENTSTANDENE ODER FOLGEVERLUSTE BZW. -SCHÄDEN JEDWEDER ART, DIE SICH AUFGRUND ODER IN VERBINDUNG MIT DER SOFTWARE, DIESER SOFTWARELIZENZ ODER DER ERFÜLLUNG ODER ANGEBLICHEN ERFÜLLUNG ODER NICHTERFÜLLUNG VON BARCOS VERPFLICHTUNGEN IM RAHMEN DIESER LIZENZVEREINBARUNG NOCH FÜR WIRTSCHAFTLICHE VERLUSTE, ENTGANGENE GEWINNE,<br>VERTRÄGE, DATEN, FIRMENWERTE, ERTRÄGE, UMSÄTZE ODER EINNAHMEN, FÜR .<br>2009 NATEN, FÜR JEGLICHE VERLUSTE, DIE SICH AUS voller Für Jegliche Verluste, Die Sich REPUTATIONSVERLUST ODER FÜR JEGLICHE VERLUSTE, DIE SICH AUS<br>ARBEITSUNTERBRECHUNGEN, COMPUTERAUSFÄLLEN ODER EINER FEHLFUNKTION DER ARBEITSUNTERBRECHUNGEN, SOFTWARE ERGEBEN, NOCH FÜR JEGLICHE ANDERE KOMMERZIELLE SCHÄDEN ODER VERLUSTE, DIE SICH IM ZUSAMMENHANG MIT DER NUTZUNG DER SOFTWARE ERGEBEN. DIES GILT SELBST DANN, WENN BARCO AUF DEREN MÖGLICHES AUFTRETEN HINGEWIESEN WURDE.

### **8. Vertraulichkeit**

8.1 Confidential Information. Sie erhalten Informationen, die während der Beschaffung und der Laufzeit dieser Lizenzvereinbarung geschützt und für Barco vertraulich sind. "Vertrauliche Informationen" umfassen (i) die zugrundeliegende Logik, den Quellcode und die Konzepte der Software oder andere Geschäftsgeheimnisse (wie hierin ausdrücklich dargelegt, ist der Zugriff darauf streng beschränkt), (ii) alle Informationen, die von Barco als vertraulich bezeichnet werden oder über die erforderliche Vertrauensqualität verfügen, und (iii) jeden Lizenzschlüssel, den Barco im Rahmen dieser Vereinbarung zur Verfügung stellt.

8.2 Non-Disclosure. Sie stimmen zu, vertrauliche Informationen gegenüber Personen nicht ohne die vorherige schriftliche Zustimmung von Barco weiterzugeben, vorausgesetzt, dass sich dieser Artikel 8 nicht auf Informationen erstreckt, die sich rechtmäßig vor Beginn dieser Lizenzvereinbarung in Ihrem Besitz befanden, die bereits öffentlich bekannt sind oder zu einem späteren Zeitpunkt (auf andere Weise als aufgrund eines Verstoßes gegen diesen Artikel 8) bekannt werden, soweit dies gesetzlich vorgeschrieben, trivial oder offensichtlich ist. Sie erklären sich damit einverstanden, vertrauliche Informationen ausschließlich gemäß dem genehmigten Zweck in dieser Vereinbarung zu verwenden. Die genannten Verpflichtungen hinsichtlich der vertraulichen Behandlung von Informationen behalten auch nach Ablauf der Softwarelizenz ihre Gültigkeit.

## **9. Laufzeit und Kündigung**

9.1 Term. Die Laufzeit dieser Lizenzvereinbarung beginnt (wie oben beschrieben) mit dem Datum Ihrer Annahme der Software (wobei Sie anerkennen, dass die Nutzung der Software die Annahme einschließt), bis Sie die Software deaktivieren, die Nutzung des Geräts, auf dem die Software zum ersten Mal installiert wurde, für den beabsichtigten Gebrauch einstellen oder der in der produktspezifischen EULA festgelegte begrenzte Zeitraum abläuft, je nachdem, was zuerst eintritt.

9.2 Termination. Sie können diese Lizenzvereinbarung jederzeit beenden, indem Sie alle Kopien der Software zerstören, die sich zum gegebenen Zeitpunkt in Ihrem Besitz befinden, und alle Dokumentationen sowie zugehörigen Materialien zerstören oder an Barco oder den Barco-Fachhändler zurückgeben, der sie Ihnen verkauft oder zur Verfügung gestellt hat. Barco kann diese Lizenzvereinbarung sofort oder schrittweise in Übereinstimmung mit Artikel 6 kündigen, indem er Sie jederzeit darüber informiert, wenn ein Benutzer gegen eine der Bedingungen der Lizenzvereinbarung verstößt.

9.3 Consequences of Termination. Alle mit der Nutzung der Software und dem Erwerb von Updates und Upgrades verbundenen Rechte erlöschen, sobald die Lizenzvereinbarung beendet ist oder ausläuft. Die Kündigung oder das Erlöschen Ihrer Lizenz berechtigt Sie nicht zu einer rückwirkenden Rückerstattung aktueller oder vergangener Zahlungen.

# **10. Sonstige relevante Bestimmungen**

10.1 Personal Data. Unabhängig davon, ob Barco die Rolle des Verarbeiters personenbezogener Daten (wie in der produktspezifischen EULA angegeben) übernimmt, bleiben Sie allein für die Einhaltung aller geltenden Datenschutzgesetze und für die Umsetzung und Aufrechterhaltung von Datenschutz- und Sicherheitsmaßnahmen (insbesondere für Komponenten, die Sie bereitstellen oder kontrollieren) verantwortlich. Barco übernimmt keine Haftung für Daten, die nicht von Barco zur Verfügung gestellt werden, oder für die Nutzung der Software außerhalb des bestimmungsgemäßen Gebrauchs gemäß dieser Lizenzvereinbarung oder einem anwendbaren Datenverarbeitungsanhang.

10.2 Functional Information. Über die Software kann Barco technische Informationen zur (i) Funktionsweise sowie zur Funktionalität der Produkte, die durch die Software verbunden sind, und/oder (ii) von Ihnen bereitgestellte oder durch Ihre Nutzung der Software erzeugte Informationen ("Funktionale Informationen") erfassen. Barco kann diese funktionalen Informationen verwenden, um Ihrem Unternehmen Produkt- und Dienstleistungsangebote zu unterbreiten, sowie zu Analysezwecken, zur Entwicklung und Verbesserung von Produkten und Dienstleistungen und/oder für den Zugriff Dritter auf diese funktionalen Informationen. Dies erfolgt auf der Grundlage von Barcos legitimen Interesse der Marktbewertung, der Bewertung und Verbesserung der eignen Produkte sowie zu Forschungs- und Entwicklungszwecken. Alle Kenntnisse, Erfindungen und Werke, die von Barco aus den funktionalen Informationen abgeleitet werden, sind ausschließliches Eigentum von Barco.

### **11. Schlussbestimmungen**

11.1 Entire Agreement. Diese Lizenzvereinbarung ist die einzige Vereinbarung zwischen Ihnen und Barco für die Verwendung der Software. Diese Lizenzvereinbarung ersetzt alle anderen Mitteilungen, Absprachen oder Vereinbarungen, die wir vor dieser Lizenzvereinbarung getroffen haben (mit Ausnahme einer fortlaufenden Geheimhaltungsvereinbarung).

11.2 Notices. Kündigungen können auf gültige Weise über DRM und alternativ oder zusätzlich an die zuletzt bekannte Adresse der Parteien zugestellt werden.

11.3 Severability. Diese Lizenzvereinbarung darf nicht ohne schriftliche, von den Parteien unterzeichnete Vereinbarung modifiziert, ergänzt oder geändert werden. Sollte sich eine Bestimmung im Rahmen dieser Lizenzvereinbarung als illegal, ungültig oder undurchführbar herausstellen oder ein Gericht der zuständigen Gerichtsbarkeit dies in einer rechtskräftigen Entscheidung festlegen, so bleibt diese Lizenzvereinbarung in vollem Umfang unter der Voraussetzung wirksam, dass eine derartige Bestimmung ab dem Datum der Entscheidung, oder zu einem früheren Zeitpunkt, als gestrichen gilt und durch eine gesetzlich zulässige Bestimmung ersetzt wird, die den Zweck dieser Lizenzvereinbarung so genau wie möglich erfüllt.

11.4 Export. Sie erkennen an, dass diese Software den Exportkontrollgesetzen und -vorschriften der USamerikanischen Regierung oder anderer Regierungen unterliegen kann. Sie verpflichten sich, alle geltenden internationalen und nationalen Gesetze einzuhalten, die sich auf die Software beziehen, einschließlich der Exportvorschriften der USA sowie Endbenutzer-, Endnutzungs- und Zielbeschränkungen, die von der USamerikanischen Regierung oder von anderen Regierungen auferlegt werden.

11.5 Survival. Die Bestimmungen der Artikel 3, 5, 6, 7, 8, 10 und 11 überdauern die Beendigung dieser Lizenzvereinbarung, unabhängig von der Ursache. Dies bedeutet jedoch nicht, dass die Software nach Beendigung dieser Lizenzvereinbarung weiterhin genutzt werden darf.

11.6 Assignment. Sie sind nicht berechtigt, diese Vereinbarung ganz oder teilweise ohne die Zustimmung von Barco an Dritte abzutreten. Barco ist berechtigt, alle hierin genannten Verpflichtungen, denen Barco unterliegt, an Dritte und/oder an eine Tochtergesellschaft zu übertragen.

11.7 Law and Jurisdiction. Die Auslegung, Gültigkeit und Einhaltung dieser Lizenzvereinbarung unterliegt in jeglicher Hinsicht belgischem Recht, ungeachtet der Bestimmungen des Kollisionsrechts. Alle Streitigkeiten, die sich in jedweder Weise aus dieser Lizenzvereinbarung ergeben oder diese betreffen, unterliegen ausschließlich den Gerichten von Kortrijk, unbeschadet der Durchsetzungsbefugnisse anderer Gerichte oder deren Urteil in einer anderen Gerichtsbarkeit. Das Übereinkommen der Vereinten Nationen über Verträge über den internationalen Warenkauf (das "Übereinkommen") gilt nicht für diese Lizenzvereinbarung. Wird das Übereinkommen jedoch von einem Gericht der zuständigen Gerichtsbarkeit für auf diese Lizenzvereinbarung anwendbar befunden, haftet Barco nicht für jegliche Nichtkonformität der Software nach Artikel 35(2) des Übereinkommens.

### **SIE BESTÄTIGEN HIERMIT, DASS SIE ALLE BEDINGUNGEN DIESER LIZENZVEREINBARUNG WIE OBEN BESCHRIEBEN GELESEN, VERSTANDEN UND AKZEPTIERT HABEN**

# **Produktspezifische Datenschutzerklärung zu Barco ClickShare**

Sie sind für die Verarbeitung personenbezogener Daten verantwortlich, die über die Software verarbeitet werden. Daher bleiben Sie für die Einhaltung aller geltenden Datenschutzgesetze und für die Umsetzung und Aufrechterhaltung der Datenschutz- und Sicherheitsmaßnahmen (insbesondere für Komponenten, die Sie bereitstellen oder kontrollieren) allein verantwortlich. Barco lehnt diesbezüglich jedwede Haftung ab. Barco hat eine spezielle Datenschutzerklärung für die ClickShare-Softwareanwendung für mobile Endgeräte erstellt, in der die Verarbeitung personenbezogener Daten über diese Anwendung beschrieben wird ( *http://www.barco.com/en/about-barco/legal/privacy-policy/clickshare-app*).

Über die Software kann Barco technische Informationen zur (i) Funktionsweise sowie zur Funktionalität der Produkte, die durch die Software verbunden sind, und/oder (ii) von Ihnen bereitgestellte oder durch Ihre Nutzung der Software erzeugte Informationen ("Funktionale Informationen") erfassen. Barco kann diese funktionalen Informationen verwenden, um Ihrem Unternehmen Produkt- und Dienstleistungsangebote zu unterbreiten, sowie zu Analysezwecken, zur Entwicklung und Verbesserung von Produkten und Dienstleistungen und/oder für den Zugriff Dritter auf diese funktionalen Informationen. Dies erfolgt auf der Grundlage von Barcos legitimen Interesse der Marktbewertung, der Bewertung und Verbesserung der eignen Produkte sowie zu Forschungs- und Entwicklungszwecken. Alle Kenntnisse, Erfindungen und Werke, die von Barco aus den funktionalen Informationen abgeleitet werden, sind ausschließliches Eigentum von Barco.

# **Bereitstellungen von Open Source-Software**

Dieses Produkt umfasst Softwarekomponenten, die unter einer Open Source-Lizenz veröffentlicht wurden. Eine Kopie des Quellcodes steht auf Anfrage zur Verfügung, wenn Sie sich an Ihren Barco-Kundendienstbeauftragten wenden.

JEDE SEPARATE OPEN SOURCE-SOFTWAREKOMPONENTE UND JEDE DARAUF BEZOGENE DOKUMENTATION WIRD SO, OHNE AUSDRÜCKLICHE NOCH STILLSCHWEIGENDE ZUSICHERUNG, WIE U. A. FÜR DIE BESCHREIBUNGEN DER ALLGEMEINEN GEBRAUCHSTAUGLICHKEIT UND EIGNUNG FÜR EINEN BESTIMMTEN ZWECK, WIE SIE IST ZUR VERFÜGUNG GESTELLT. IN KEINEM FALL IST DER URHEBERRECHTEINHABER ODER EIN ANDERER MITWIRKENDER HAFTBAR FÜR DIREKTE, INDIREKTE, BESONDERE, BUßGELDBEZOGENE ODER FOLGESCHÄDEN, AUCH WENN SIE ÜBER DIE MÖGLICHKEIT SOLCHER SCHÄDEN INFORMIERT WURDEN, UNGEACHTET DER URSACHE UND UNABHÄNGIG VON JEGLICHER HAFTUNGSTHEORIE, GLEICHGÜLTIG OB VERTRAGSHAFTUNG, VERSCHULDENSUNABHÄNGIGE HAFTUNG ODER DELIKTSHAFTUNG FAHRLÄSSIGKEIT ODER SONSTIGES), DIE IN IRGENDEINER ART UND WEISE AUS DER NUTZUNG DIESER OPEN SOURCE-SOFTWARE RESULTIEREN. WEITERE INFORMATIONEN/DETAILS FINDEN SIE IN DER JEWEILIGEN OPEN SOURCE-LIZENZ.

Das Urheberrecht jeder Open Source-Softwarekomponente liegt beim entsprechenden ursprünglichen Urheberrechteinhaber, jedem weiteren Mitwirkenden und/oder ihren jeweiligen Beauftragten, der in der entsprechenden Dokumentation, dem Quellcode, der README-Datei oder an anderer Stelle benannt wird. Sie sind nicht befugt, die entsprechenden Urheberrechte zu entfernen, zu verschleiern oder anderweitig zu verändern.

Sie erkennen an, dass Sie die Bedingungen jeder separaten Open Source-Softwarelizenz erfüllen werden.

Für die Entwicklung der Software wurden folgende Open Source-Softwarekomponenten verwendet:

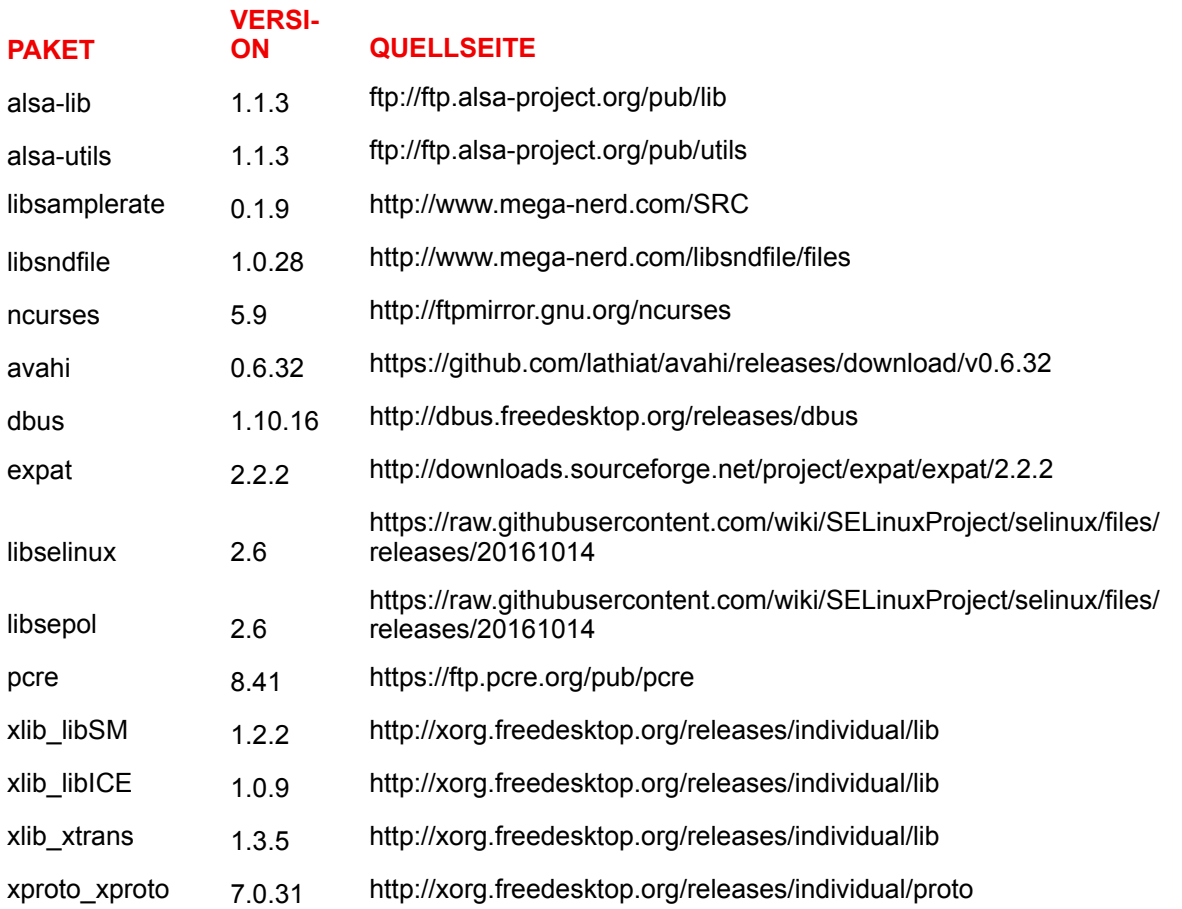

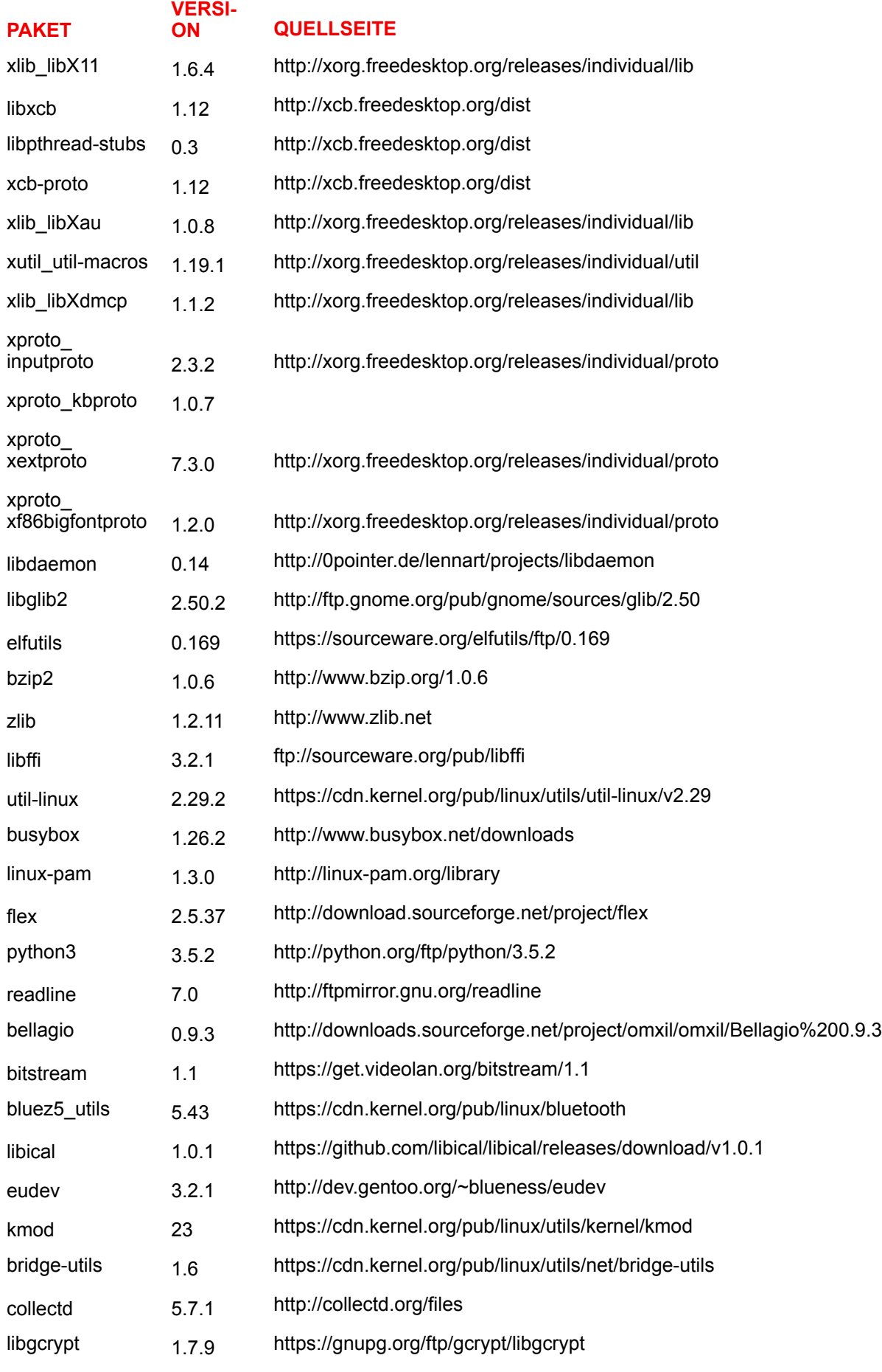

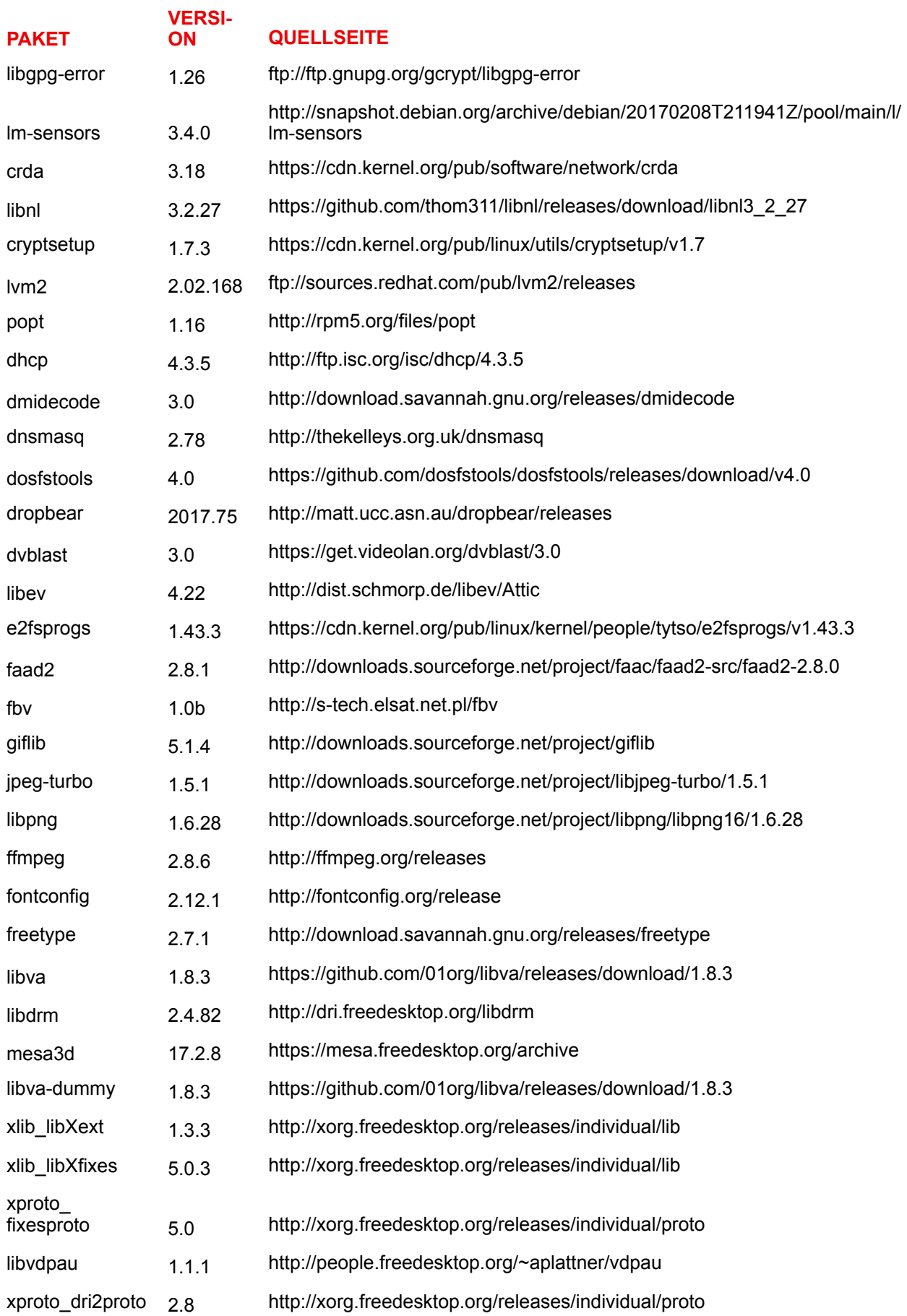

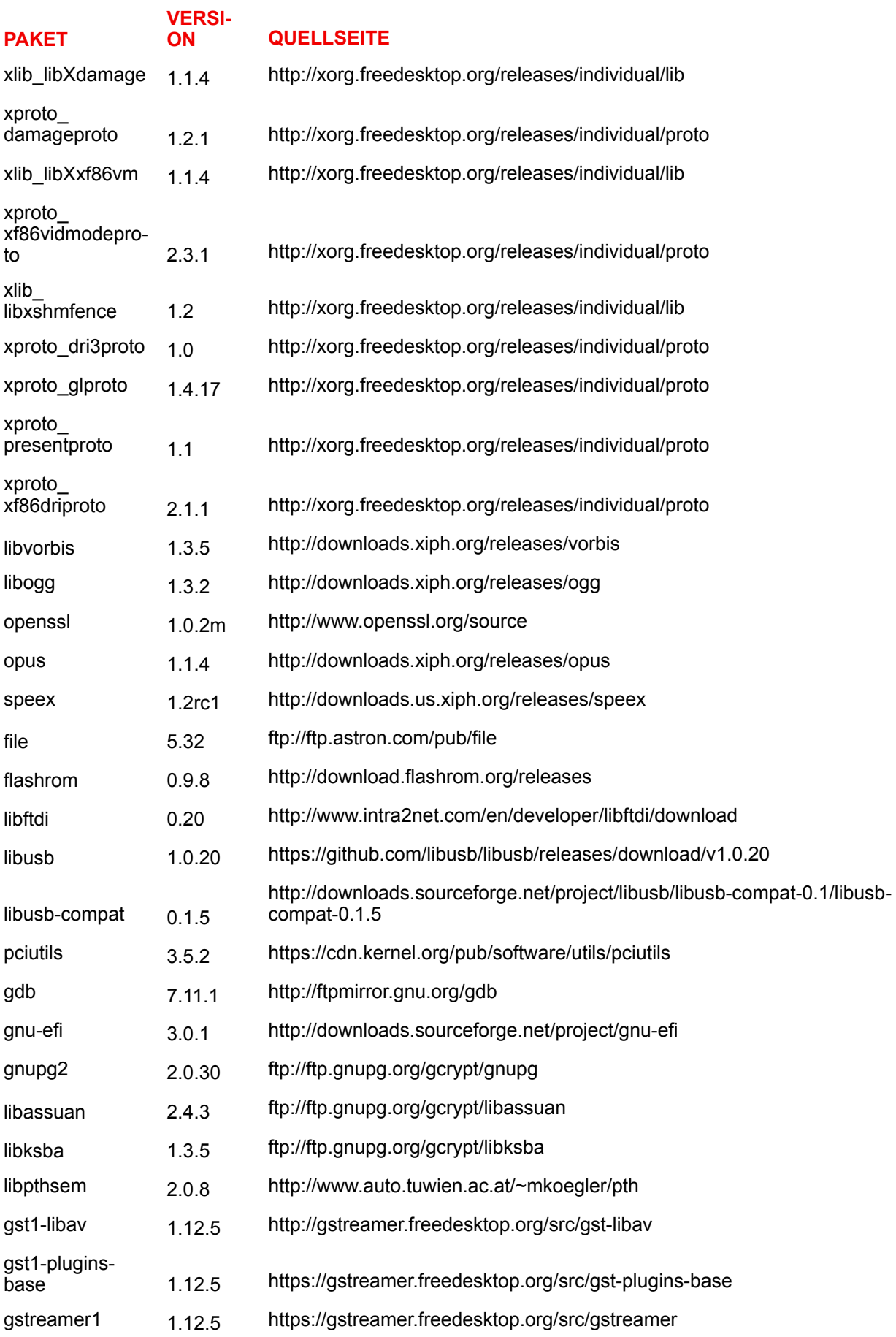

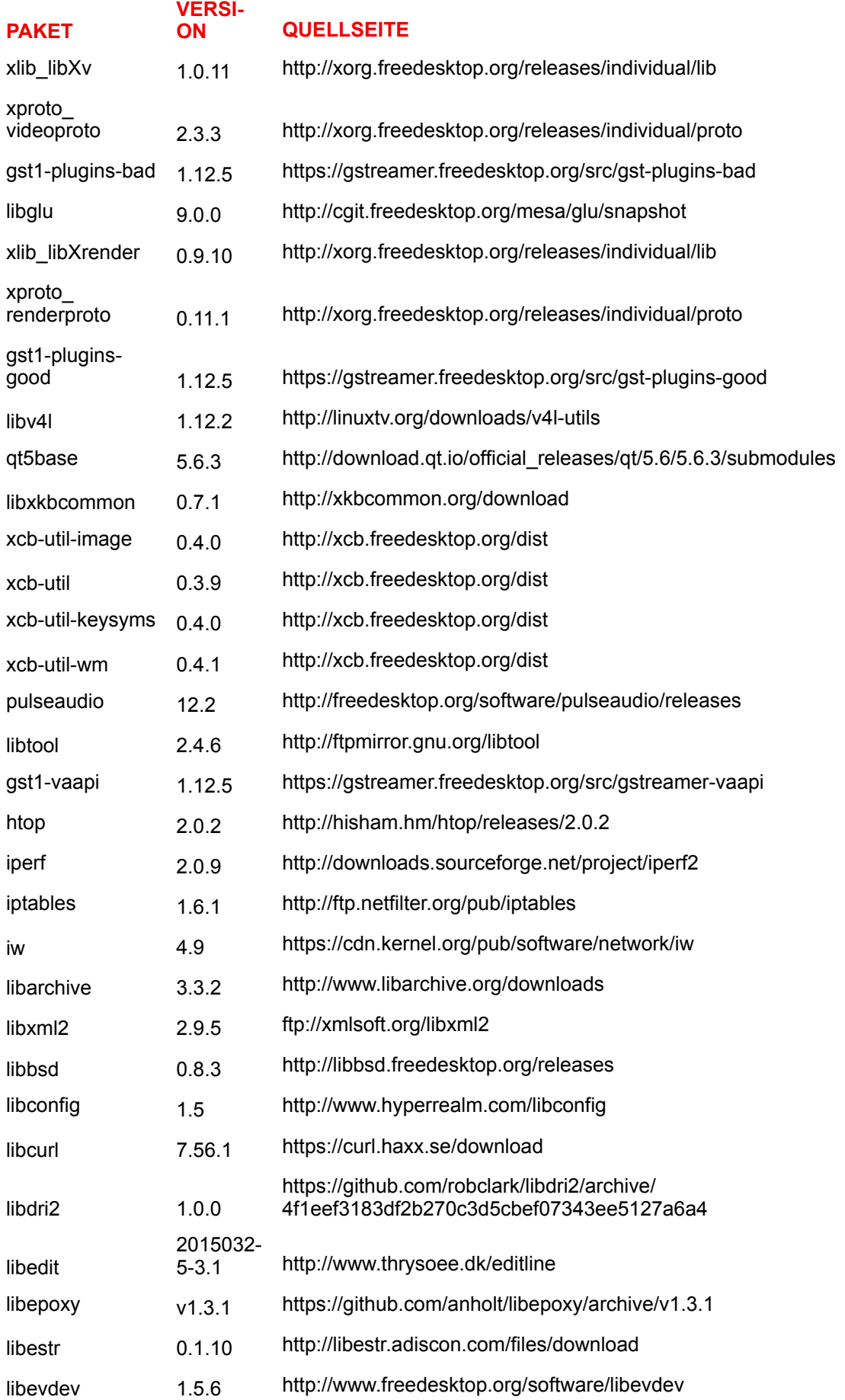

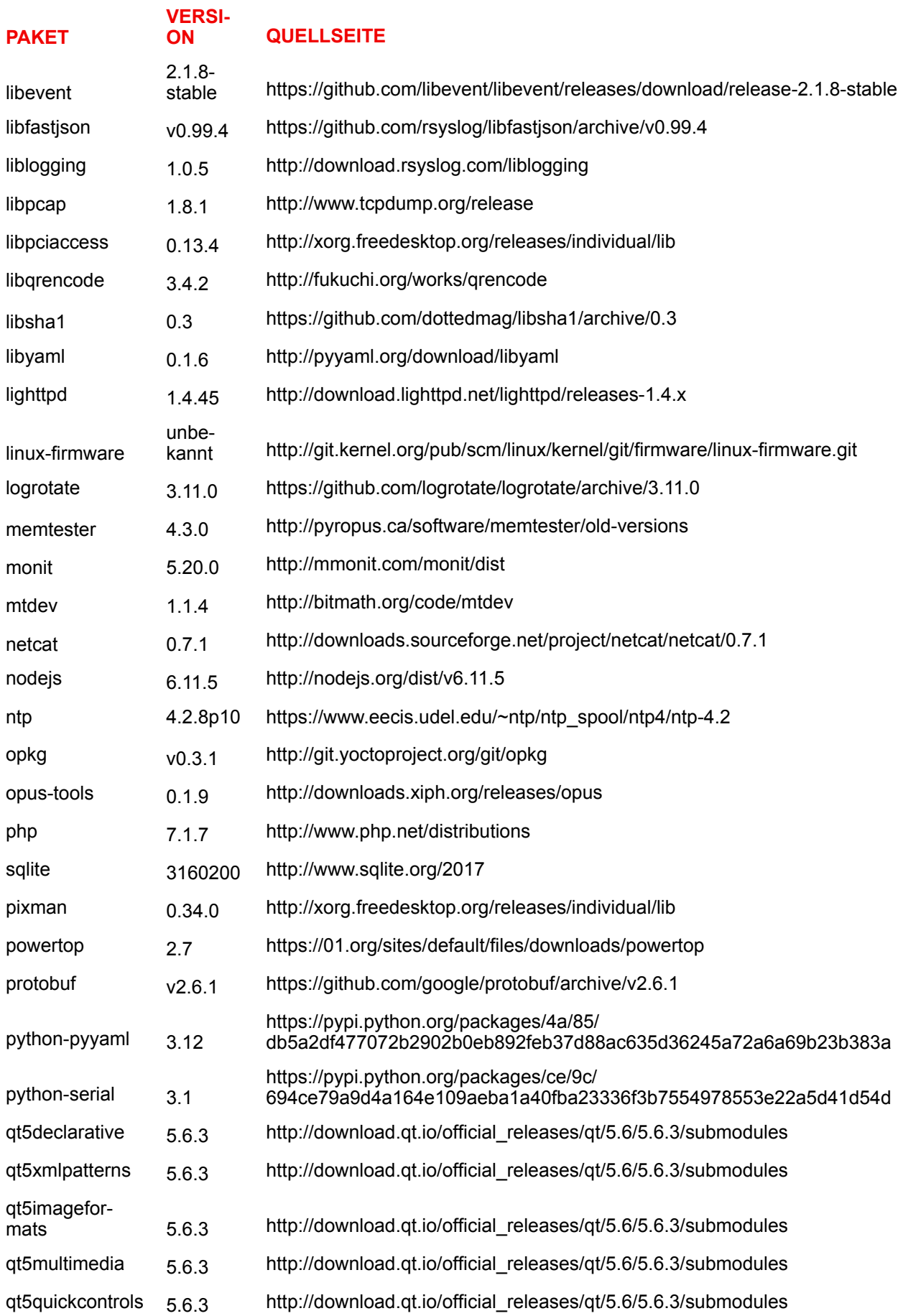

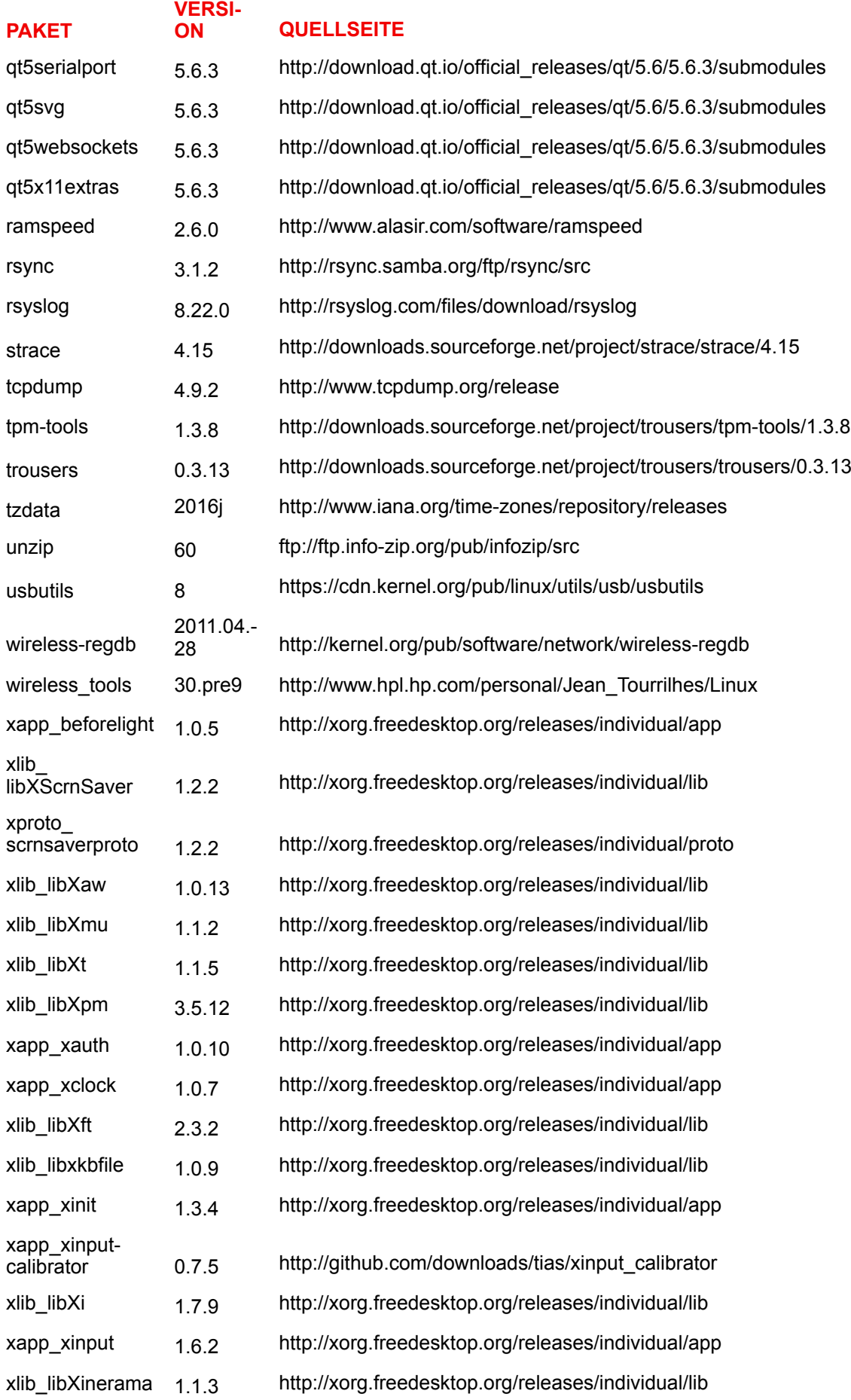

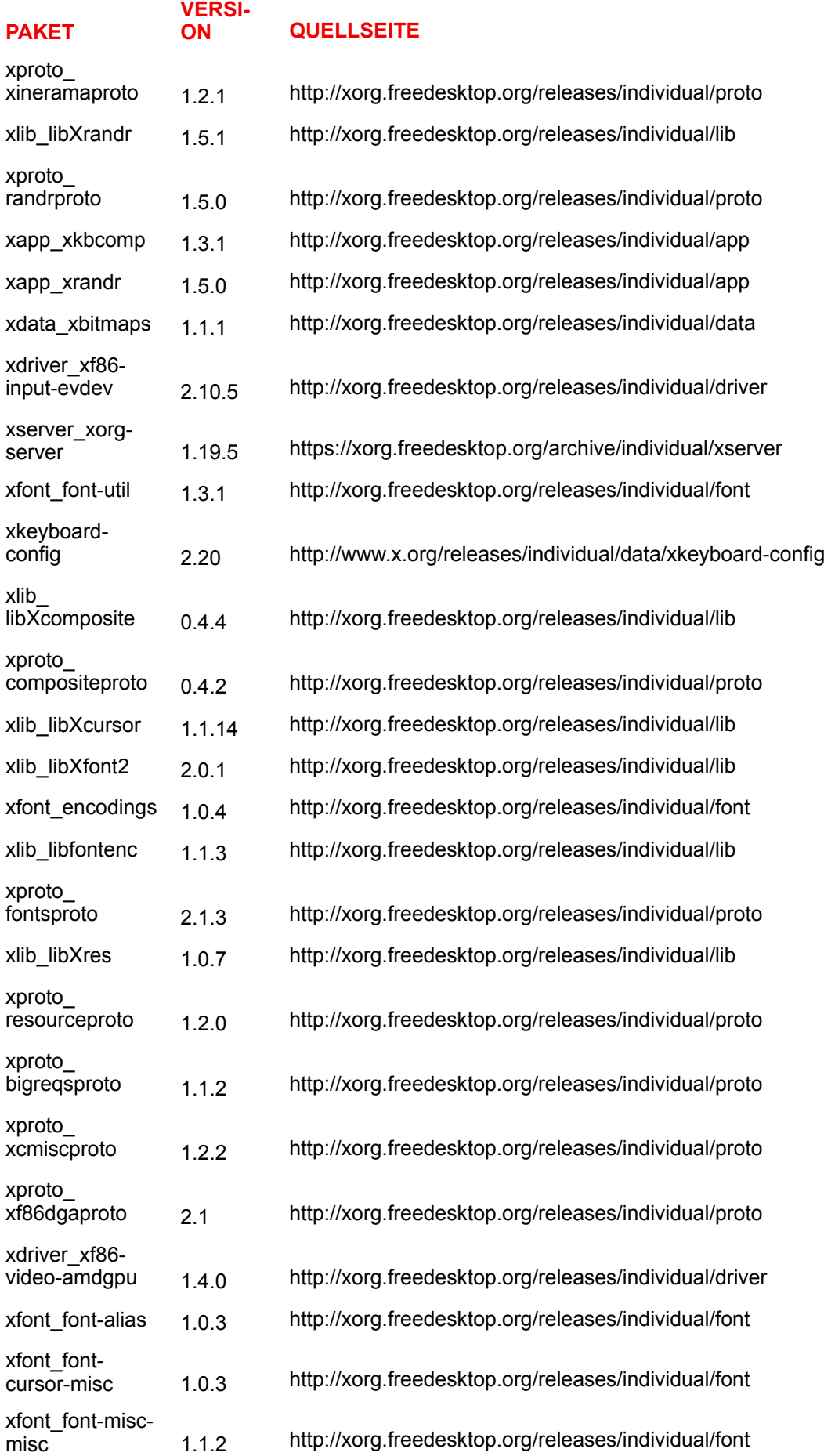

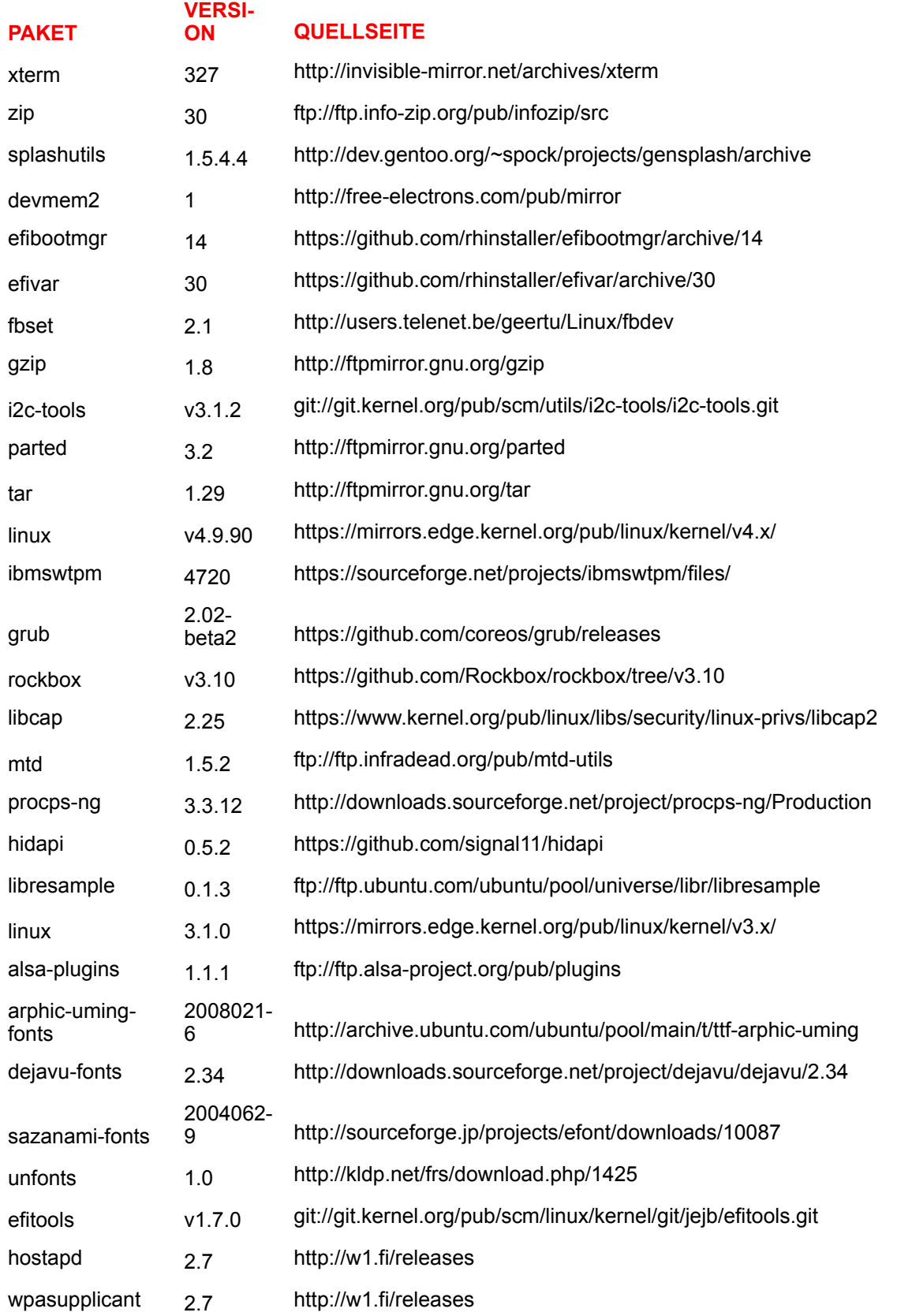

# **EN55032-CISPR32 Klasse B ITE (Informationstechnologiegeräte)**

Das vorliegende Produkt ist ein Klasse B-Produkt. In einer häuslichen Umgebung kann das Produkt unter

Umständen Störeinstreuungen hervorrufen, sodass der Benutzer geeignete Gegenmaßnahmen ergreifen muss.

Wenn das Gerät Störungen im Bereich Radio- oder Fernsehempfang verursacht, sollte der Benutzer durch folgende Maßnahmen versuchen, die Störung zu beheben:

- Neuausrichten der Empfangsantenne.
- Verändern der Entfernung zwischen Gerät und Empfänger.
- Anschluss an eine andere Steckdose, sodass sich das Gerät und der Empfänger in zwei verschiedenen Stromkreisen befinden.
- Anbringen von Kabelanschlüssen am Gerät mit Montageschrauben.

# **Angaben der Federal Communication Commission (Regulierungsbehörde für Telekommunikation und Rundfunk in den USA) zu Störungen**

Wir machen Sie ausdrücklich darauf aufmerksam, dass Änderungen, die nicht ausdrücklich von der Partei genehmigt werden, die zur Einhaltung der Richtlinien verantwortlich ist, die Betriebsgenehmigung des Benutzers für dieses Gerät erlöschen lassen können.

Dieses Produkt wurde geprüft und entspricht den Grenzwerten für digitale Geräte der Klasse B gemäß Abschnitt 15 der FCC-Richtlinien. Diese Grenzwerte wurden festgelegt, um einen ausreichenden Schutz gegen schädliche Interferenzen in einer Wohneinrichtung zu bieten. Dieses Produkt erzeugt, verwendet und kann Hochfrequenzenergie aussenden. Falls es nicht in Übereinstimmung mit den Anweisungen installiert wird, kann es Funkverbindungen stören. Ein störungsfreier Betrieb kann jedoch nicht in allen Einrichtungen garantiert werden.

Sollte das Produkt den Radio- oder Fernsehempfang stören, was durch Aus- und Wiedereinschalten des Produkts ermittelt werden kann, wird dem Benutzer geraten, die Störungen durch eine bzw. mehrere der folgenden Maßnahmen zu beseitigen:

- Empfangsantenne neu ausrichten oder ihre Position verändern.
- Den Abstand zwischen Gerät und Empfänger vergrößern.
- Gerät und Empfänger an Steckdosen unterschiedlicher Stromkreise anschließen.
- Den Händler oder einen erfahrenen Radio/TV-Experten um Hilfe bitten.

Weitere hilfreiche Informationen finden Sie möglicherweise auch in der FCC-Broschüre "How to Identify and Resolve Radio-TV Interference Problems" (Wie Interferenzprobleme bei Radio und Fernseher identifiziert und behoben werden). Diese Broschüre ist erhältlich beim U.S. Government Printing Office, 20402 Washington D. C. (Staatsdruckerei der USA)

Änderungen und Modifikationen, die von dem Hersteller dieses Geräts oder dem Antragssteller nicht ausdrücklich genehmigt sind, können nach den Bestimmungen der Federal Communication Commission (Regulierungsbehörde für Telekommunikation und Rundfunk in den USA) einen Verfall der Betriebserlaubnis für dieses Produkt zur Folge haben.

Um eine Einhaltung der FCC-Bestimmungen zu gewährleisten, müssen für dieses Gerät abgeschirmte Kabel verwendet werden. Der Betrieb mit nicht genehmigtem Zubehör oder mit nicht abgeschirmten Kabeln kann zu Störungen des Radio- oder Fernsehempfangs führen.

**FCC-HF-Strahlungseinwirkungserklärung:** Dieses Gerät kann im 802.11a-Modus betrieben werden. Im Frequenzbereich von 5,15 - 5,25 GHz betriebene 802.11a-Geräte dürfen in den USA nur im Innenbereich eingesetzt werden, um jegliche potenzielle Störung von Mobile Satellite Services (MSS) zu reduzieren. WIFI-Zugriffspunkte, die den Einsatz Ihres Geräts im 802.11a-Modus (5,15 - 5,25-GHz-Band) ermöglichen können, sind nur für den Einsatz im Innenbereich optimiert. Wenn Ihr WIFI-Netzwerk in diesem Modus betrieben werden kann, beschränken Sie Ihre WIFI-Nutzung auf den Innenbereich, um keine Bundesvorschriften zum Schutz von Mobile Satellite Services zu verletzen.

- 1. Dieser Sender darf nicht zusammen mit einer anderen Antenne oder einem anderen Sender positioniert bzw. in Verbindung damit betrieben werden.
- 2. Dieses Gerät entspricht den Grenzwerten der HF-Strahlungseinwirkungserklärung, die für eine unkontrollierte Umgebung festgelegt sind.

Dieses Gerät sollte mindestens 20 cm von Ihrem Körper entfernt installiert und betrieben werden.

FCC-ID der Base Unit: 2AAED-R9861521

FCC-ID des Button (Modell R9861500D01): 2AAED-R9861500D01

FCC-ID des Button (Modell R9861500D01C): 2AAED-R9861500D01

ClickShare Button 2AAED-R9861500D01 wurde getestet und entspricht den Richtlinien für FCC RF-Kontakt. Der maximal angezeigte SAR-Wert ist 0,915W/kg.

# **Kanada, Hinweise zu Industry Canada (IC)**

Dieses Gerät erfüllt die Auflagen des/der lizenzfreien RSS-Standard (s) von Industry Canada. Der Betrieb unterliegt folgenden Bedingungen: (1) Dieses Gerät darf keine Störungen verursachen, und (2) dieses Gerät muss jede Störung akzeptieren, Störungen inbegriffen, die unerwünschten Betrieb verursachen könnten.

# **Informationen zur Strahlenbelastung durch Radiofrequenz (RF)**

Die Ausgangsleistung der Radiofrequenzstrahlung dieses drahtlosen Barco-Geräts unterschreitet die Grenzwerte für Radiofrequenzbelastung von Industry Canada (IC). Dieses drahtlose Barco-Gerät sollte so verwendet werden, dass potenzieller menschlicher Kontakt während des normalen Betriebs minimiert wird.

# **Achtung: Exposition gegenüber Hochfrequenzenergie.**

- 1. Um den kanadischen HF-Expositionskonformitätsanforderungen zu entsprechen, dürfen dieses Gerät und seine Antenne nicht nebeneinander positioniert oder in Verbindung mit einer anderen Antenne oder einem anderen Sender betrieben werden.
- 2. Um den RSS 102 HF-Expositionskonformitätsanforderungen zu entsprechen, ist ein Trennungsabstand von mindestens 20 cm zwischen der Antenne dieses Geräts und allen Personen einzuhalten.

IC der Base Unit: 21559-R9861521

IC des Button (Modell R9861500D01): 9393B-R9861500D01

IC des Button (Modell R9861500D01C): 9393B-R9861500D01

# **IC-Antennenerklärung**

Gemäß den Vorschriften von Industry Canada darf dieser Funksender nur mit einer Antenne des von Industry Canada vorgeschriebenen Typs mit höchstens der von Industry Canada vorgeschriebenen Verstärkung betrieben werden. Um das Risiko potenzieller Funkstörungen für andere Benutzer zu reduzieren, sollten Antennentyp und Verstärkung so gewählt werden, dass die äquivalente isotrope Strahlungsleistung das zur erfolgreichen Kommunikation erforderliche Maß nicht überschreitet.

Dieser Funksender 21559-R9861521 wurde von Industry Canada für den Betrieb mit den unten aufgelisteten Antennentypen mit der für den jeweiligen Typ maximal zulässigen Verstärkung und erforderlichen Antennenimpedanz zugelassen. Die Verwendung dieses Geräts mit in dieser Liste nicht aufgeführten Antennentypen, deren Verstärkung die für diesen Typ angegebene maximale Verstärkung überschreitet, ist strengstens untersagt.

# **Warnung zur ausschließlichen Verwendung in Innenräumen**

Der Betrieb im Band 5.150-5.250 MHz ist nur für die Verwendung in Innenräumen, um mögliche schädliche Interferenzen für Zweikanal-Mobile-Satellitensysteme zu reduzieren.

# **Canada, avis d'lndustry Canada (IC)**

Le présent appareil est conforme aux CNR d'Industrie Canada applicables aux appareils radio exempts de licence. L'exploitation est autorisée aux deux conditions suivantes : (1) l'appareil ne doit pas produire de brouillage, et (2) l'utilisateur de l'appareil doit accepter tout brouillage radioélectrique subi, même si le brouillage est susceptible d'en compromettre le fonctionnement.

# **Informations concernant l'exposition aux fréquences radio (RF)**

La puissance de sortie émise par l'appareil de sans fil Barco est inférieure à la limite d'exposition aux fréquences radio d'Industry Canada (IC). Utilisez l'appareil de sans fil Barco de façon à minimiser les contacts humains lors du fonctionnement normal.

### **Avertissement: L'exposition aux rayonnements fréquences radio**

- 1. Pour se conformer aux exigences de conformité RF canadienne l'exposition, cet appareil et son antenne ne doivent pas être co-localisés ou fonctionnant en conjonction avec une autre antenne ou transmetteur.
- 2. Pour se conformer aux exigences de conformité CNR 102 RF exposition, une distance de séparation d'au moins 20 cm doit être maintenue entre l'antenne de cet appareil et toutes les personnes.

IC Unité de Base: 21559-R9861521

- IC Button (modèle R9861500D01): 9393B-R9861500D01
- IC Button (Modell R9861500D01C): 9393B-R9861500D01

# **Déclaration d'antenne d'Industrie Canada (IC)**

Conformément à la réglementation d'Industrie Canada, le présent émetteur radio peut fonctionner avec une antenne d'un type et d'un gain maximal (ou inférieur) approuvé pour l'émetteur par Industrie Canada. Dans le but de réduire les risques de brouillage radioélectrique à l'intention des autres utilisateurs, il faut choisir le type d'antenne et son gain de sorte que la puissance isotrope rayonnée équivalente (p. i.r. e.) ne dépasse pas l'intensité nécessaire à l'établissement d'une communication satisfaisante.

Le présent émetteur radio 21559-R9861521 a été approuvé par Industrie Canada pour fonctionner avec les types d'antenne énumérés ci-dessous et ayant un gain admissible maximal et l'impédance requise pour chaque type d'antenne. Les types d'antenne non inclus dans cette liste, ou dont le gain est supérieur au gain maximal indiqué, sont strictement interdits pour l'exploitation de l'émetteur.

# **Utilisation à l'intérieur seulement**

La bande 5 150-5 250 MHz est réservés uniquement pour une utilisation à l'intérieur afin de réduire les risques de brouillage préjudiciable aux systèmes de satellites mobiles utilisant les mêmes canaux.

# Inhaltsverzeichnis

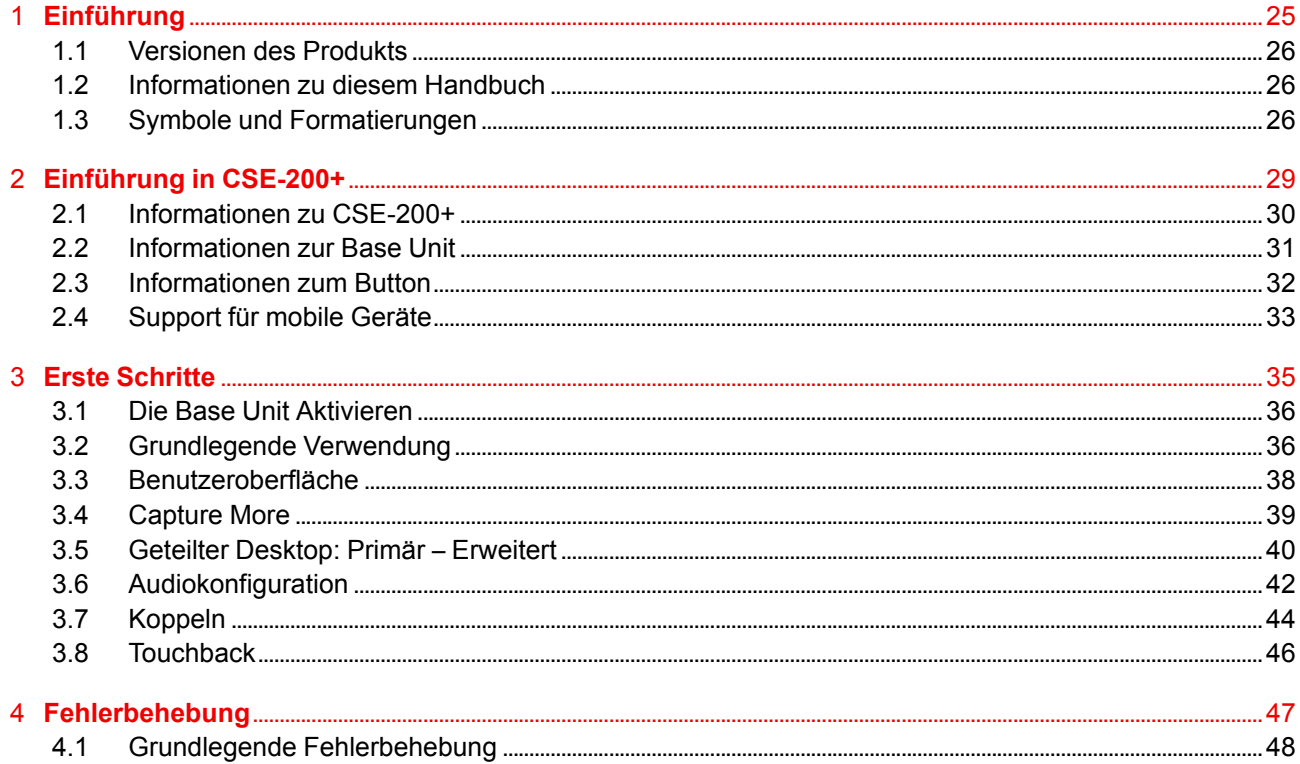

# **[Einführung](#page-24-0) [1](#page-24-0)**

# <span id="page-24-0"></span>**Überblick**

- [Versionen](#page-25-0) des Produkts
- [Informationen](#page-25-1) zu diesem Handbuch
- Symbole und [Formatierungen](#page-25-2)

# <span id="page-25-0"></span>**1.1 Versionen des Produkts**

# **Regionale Versionen**

Je nach Standort, an dem Sie das CSE-200 +-Produkt kaufen, sind die Base Unit und das Zubehör regionalisiert. Zum Zeitpunkt des Erscheinens dieses Handbuchs sind vier regionale Versionen von CSE-200 + verfügbar:

- Europa & Japan
- Nordamerika
- China
- Übrige Welt

Die regionale Version Ihres CSE-200+-Produkts kann nicht geändert werden. Das bedeutet, dass Sie es nicht in einer anderen Region verwenden können.

Weitere Informationen zu den regionalen Varianten finden Sie im CSE-200+-Installationshandbuch.

# <span id="page-25-1"></span>**1.2 Informationen zu diesem Handbuch**

# **Dieses Handbuch**

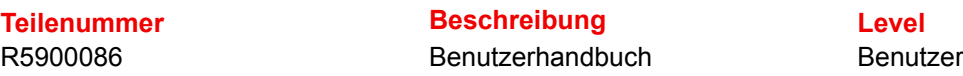

# **Verfügbare Systemdokumentation**

Dieses Handbuch gehört zu der Dokumentationsreihe mit Beschreibungen des CSE-200+-Produkts.

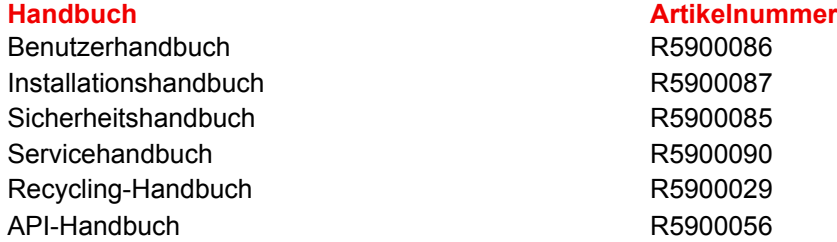

Eine Druckausgabe des Sicherheitshandbuchs ist im Lieferumfang von CSE-200+ enthalten.

Je nach CSE-200+-Version können einige Grafiken von den in diesem Handbuch verwendeten Grafiken abweichen. Dies hat jedoch keine Auswirkungen auf die Funktionalität.

Das Benutzerhandbuch beschreibt, wie Ihr CSE-200+ verwendet wird. Außerdem enthält es einen Teil zur grundlegenden Fehlerbehebung, in dem Sie nach einer Lösung suchen können, wenn ein Problem auftritt.

# <span id="page-25-2"></span>**1.3 Symbole und Formatierungen**

# **Symbolübersicht**

眉

Symbolübersicht In diesem Handbuch werden die folgenden Symbole verwendet:

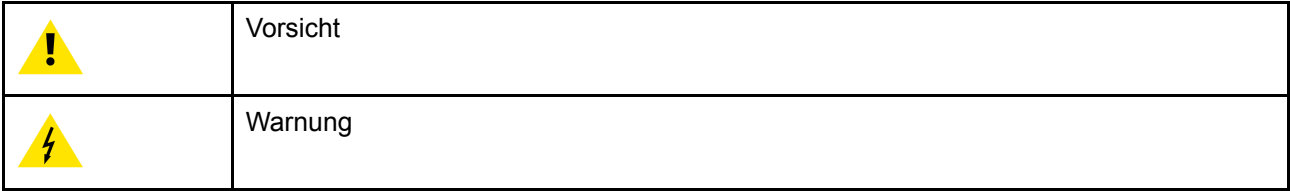

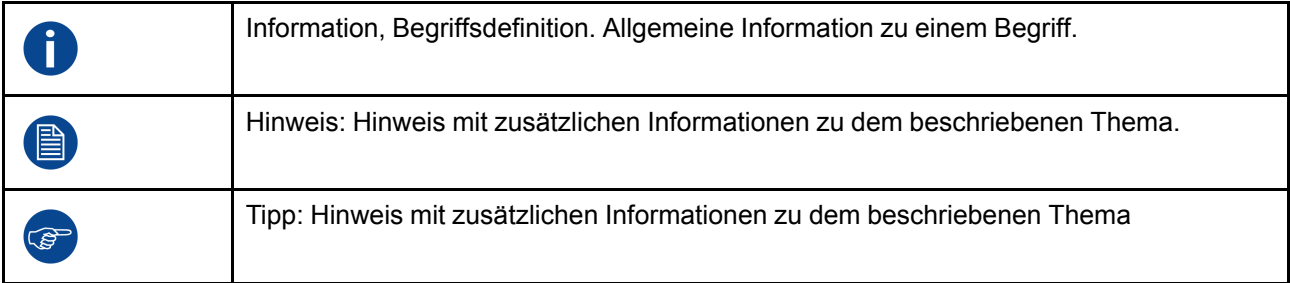

# **Formatierungsübersicht**

- Tasten werden in Fettschrift angezeigt, z. B. **OK**.
- Menüelemente sind *kursiv dargestellt*.
- Auf einen Schritt bezogene Hinweise, Tipps, Warnungen oder Hinweise zur Vorsicht sind *kursiv*gedruckt.
- Auf eine Vorgehensweise bezogene Hinweise, Tipps, Warnungen oder Hinweise zur Vorsicht werden in **Fettschrift** zwei Zeilen nach dem entsprechenden Symbol angezeigt.

[Einführung](#page-24-0)

# **[Einführung](#page-28-0) in CSE-[200+](#page-28-0) [2](#page-28-0)00+ 200+ 200+ 200+ 200+ 200+ 200+ 200+ 200+ 200+ 200+ 200+ 200+ 200+ 200+ 200+ 200+ 200+ 200+ 200+ 200+ 200+ 200+ 200+ 200+ 200+ 200+ 200+ 200+ 200+ 200+**

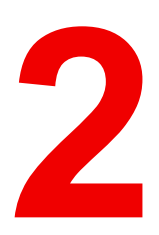

# <span id="page-28-0"></span>**Überblick**

- [Informationen](#page-29-0) zu CSE-200+
- [Informationen](#page-30-0) zur Base Unit
- [Informationen](#page-31-0) zum Button
- [Support](#page-32-0) für mobile Geräte

# <span id="page-29-0"></span>**2.1 Informationen zu CSE-200+**

# **CSE-200+-Sets**

Mit CSE-200+ ist für die Verbindung mit dem Videosystem des Besprechungsraums nur noch ein Klick am Button erforderlich.

Mit CSE-200 + kann der Vortragende nicht nur die Präsentation innerhalb von einer Sekunde auf dem Bildschirm darstellen, sondern ermöglicht auch den anderen Konferenzteilnehmern eine aktivere Teilnahme. Das Ergebnis ist eine deutlich verbesserte Effizienz solcher Konferenzen und eine bessere Entscheidungsfindung.

Derzeit sind 4 verschiedene Sets auf dem Markt verfügbar. Jedes Set wird in einer bestimmten Region angeboten und kann aufgrund der Wi-Fi-Bestimmungen nur dort verwendet werden.

# **Komponenten des CSE-200+-Sets**

Ein CSE-200+-Standardset besteht aus einer Base Unit und 2 Buttons. Die Software der Base Unit variiert je nach Standort, an dem Sie das Produkt kaufen. Bei Bedarf können zusätzliche Buttons und ein Tray zur Aufbewahrung der Buttons erworben werden.

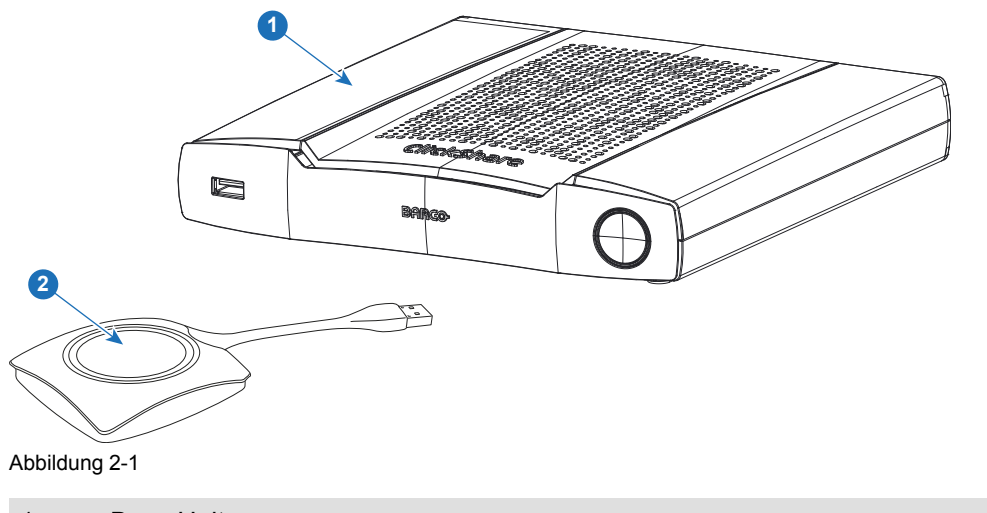

1 Base Unit

2 Button

# **Mitgeliefertes Zubehör**

Je nach Land, in dem Sie das Produkt kaufen, ist das folgende regionalisierte Zubehör ebenfalls im Lieferumfang des CSE-200+ enthalten.

R9861521xx2 • R9861521

- 
- 1x R9861500D01

R9861500D01 1x R9861500D01 R9861500D01C 1x R9861500D01C

# **Produkte Inhalt Mitgeliefertes Zubehör**

- DC-Adapter mit AC-Clips Typ A, C, G, I3
- **Gedrucktes** Sicherheitshandbuch

Erfragen Sie bei Ihrem lokalen Händler, welche regionale Variante Sie für Ihr Land verwenden müssen.

<sup>2:</sup> xx=EU, CN, NA, ZH, RW,<br>3: Die mitgelieferten AC-Clir

Die mitgelieferten AC-Clips können abhängig von der Region variieren.

# <span id="page-30-0"></span>**2.2 Informationen zur Base Unit**

# **Funktionalität der Base Unit**

Die Base Unit empfängt drahtlose Inhalte von den Buttons und steuert den Inhalt des Monitors sowie den Sound des Audiosystems im Besprechungsraum.

Die Base Unit kann im Besprechungsraum in einem Gehäuse oder auf dem Tisch platziert sowie an der Wand montiert werden. Die Anweisungen zur Installation der Base Unit finden Sie im Installationshandbuch.

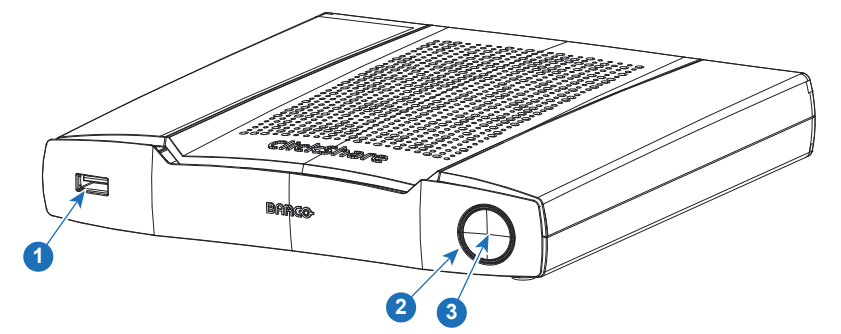

Abbildung 2-2

- 1 USB Typ-A-Anschluss
- 2 Status-LED-Ring
- 3 Standby-Taste

# **USB-Anschluss**

Über den USB-Anschluss wird der Button mit der Base Unit gekoppelt und die Software der Base Unit und der Buttons aktualisiert.

Beim Anschließen des Buttons an die Base Unit wird der Button mit der Base Unit gekoppelt. Die Base Unit überprüft, ob Software und Firmware des Buttons aktuell sind. Falls nicht, aktualisiert die Base Unit die Software und/oder die Firmware.

Verwenden Sie einen Adapter, um einen Button mit einem Anschluss vom USB-Typ CTM mit dem USB-Anschluss an der Vorderseite der Base Unit zu verbinden. Der Anschluss vom USB-Typ CTM ist an der Rückseite verfügbar.

# **Status-LED-Ring**

Die Farbe des LED-Rings um die Ein-/Ausschalttaste der Base Unit liefert Informationen zum Systemstatus.

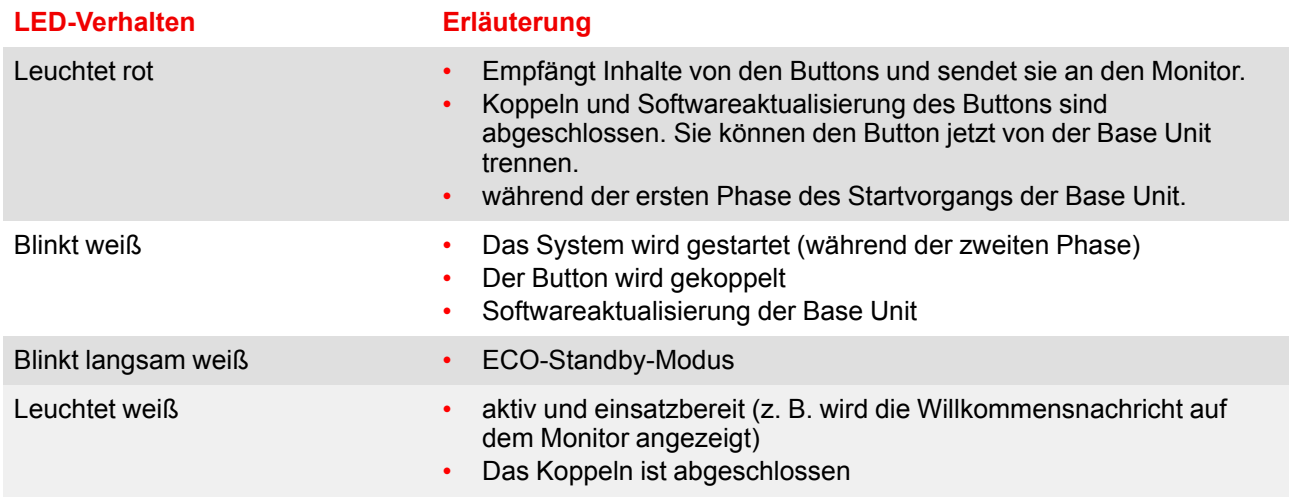

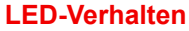

## **Erläuterung**

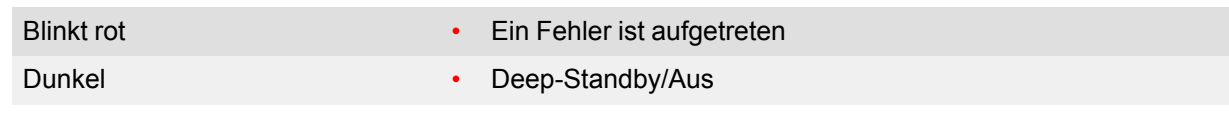

# **Ein-/Ausschalttaste**

Die Taste an der Vorderseite der Base Unit hat eine Standby-Funktion, sobald die Base Unit mit Strom versorgt wird.

- Befindet sich das System im normalen Betriebsmodus, bewirkt ein einmaliges Betätigen der Taste, dass das System in den vordefinierten Standby-Modus wechselt.
- Befindet sich das System im Standby-Modus, bewirkt ein einmaliges Betätigen der Taste, dass das System startet und in den normalen Betriebsmodus wechselt.

# <span id="page-31-0"></span>**2.3 Informationen zum Button**

# **Die Funktionalität des Buttons**

Ein Button umfasst drei Hauptfunktionskomponenten.

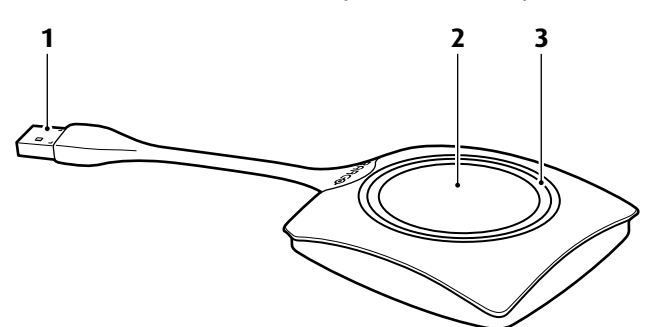

Abbildung 2-3: Der Button

- 1 USB-Anschluss
- 2 Button
- 3 LED-Ring

Behandeln Sie das Kabel des Buttons sorgfältig. Ein nachlässiger Umgang kann zu Defekten führen.

# **USB-Anschluss**

Der Button kann über den USB-Anschluss an einen Laptop (für das Teilen Ihres Bildschirms) oder an die Base Unit (für die Kopplung des Buttons an die Base Unit oder zum Aktualisieren der Software) angeschlossen werden. Der Button R9861500D1 hat einen Anschluss vom USB-Typ A, der Button R9861500D1C hat einen Anschluss vom USB-Typ CTM. Abhängig vom Typ des USB-Anschlusses an Ihrem Laptop und an der Base Unit muss ein Adapter verwendet werden.

# **Button**

Drücken Sie auf den Button, um den Inhalt des Laptop-Bildschirms auf dem Monitor im Besprechungsraum anzuzeigen. Ein Drücken des Buttons während der Konferenz schaltet die Freigaben auf den Bildschirm.

# **LED-Ring**

Der LED-Ring zeigt den aktuellen Status Ihres CSE-200+ an.

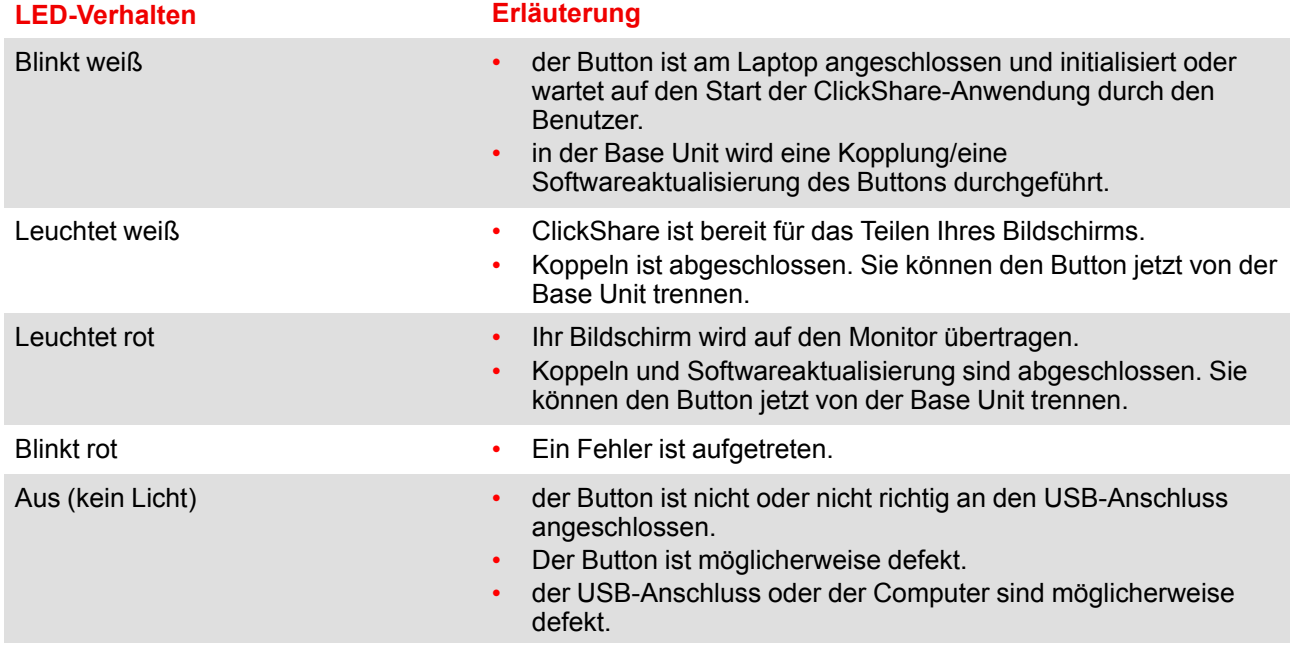

# <span id="page-32-0"></span>**2.4 Support für mobile Geräte**

# **Übersicht**

Die Apps in der folgenden Liste werden von ClickShare unterstützt und können auf Ihrem mobilen Gerät über Google Play oder den App Store von Apple installiert werden.

Bevor Sie ClickShare auf Ihrem mobilen Gerät verwenden können, müssen Sie die ClickShare-Base Unit mit dem Wi-Fi des mobilen Geräts verbinden. Folgen Sie den Anweisungen im Benutzerhandbuch Ihres mobilen Geräts.

**App Verwendet auf Logo**

ClickShare App iOS

Android

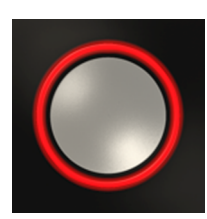

[Einführung](#page-28-0) in CSE-200+

# **Erste [Schritte](#page-34-0) [3](#page-34-0)**

# <span id="page-34-0"></span>**Überblick**

- Die Base Unit [Aktivieren](#page-35-0)
- [Grundlegende](#page-35-1) Verwendung
- [Benutzeroberfläche](#page-37-0)
- [Capture](#page-38-0) More
- Geteilter [Desktop:](#page-39-0) Primär Erweitert
- [Audiokonfiguration](#page-41-0)
- [Koppeln](#page-43-0)
- [Touchback](#page-45-0)

# <span id="page-35-0"></span>**3.1 Die Base Unit Aktivieren**

# **Informationen zum Einschaltmodus**

Die Base Unit wird über ein externes Netzteil mit Strom versorgt. Sobald die Base Unit an die Stromversorgung angeschlossen wurde, wechselt sie automatisch in den Standby-Modus. Weitere Informationen zum Stromversorgungsanschluss finden Sie im CSE-200+-Installationshandbuch.

# **Standby-Taste**

1. Drücken Sie kurz die Taste.

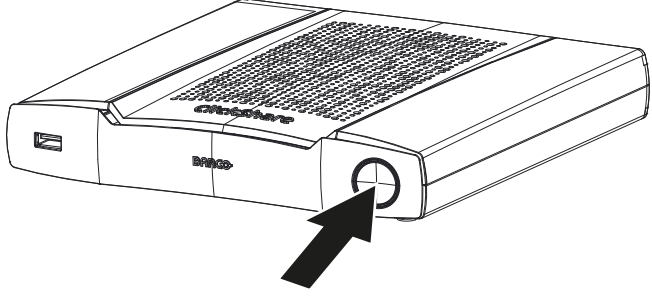

Abbildung 3-1: Standby-Taste

Wenn die Base Unit eingeschaltet war, wechselt sie jetzt in den Standby-Modus

Wenn sich die Base Unit im Standby-Modus befand, schaltet sie sich jetzt ein.

# <span id="page-35-1"></span>**3.2 Grundlegende Verwendung**

# **Grundfunktionen**

Beim Betreten eines Besprechungsraums, der mit ClickShare ausgestattet ist, und wenn der Monitor sich nicht im Bildschirmschonermodus befindet, wird das ClickShare-Hintergrundbild auf dem Monitor angezeigt. Der Inhalt des Hintergrundbildes hängt von der Einrichtung ab.

Es ist jetzt sehr einfach, ClickShare in Gebrauch zu nehmen.

# **ClickShare in Gebrauch nehmen**

1. Nehmen Sie einen Button und schließen Sie ihn an einen USB-Anschluss Ihres Laptops an. Verwenden Sie bei Bedarf einen USB-Adapter.

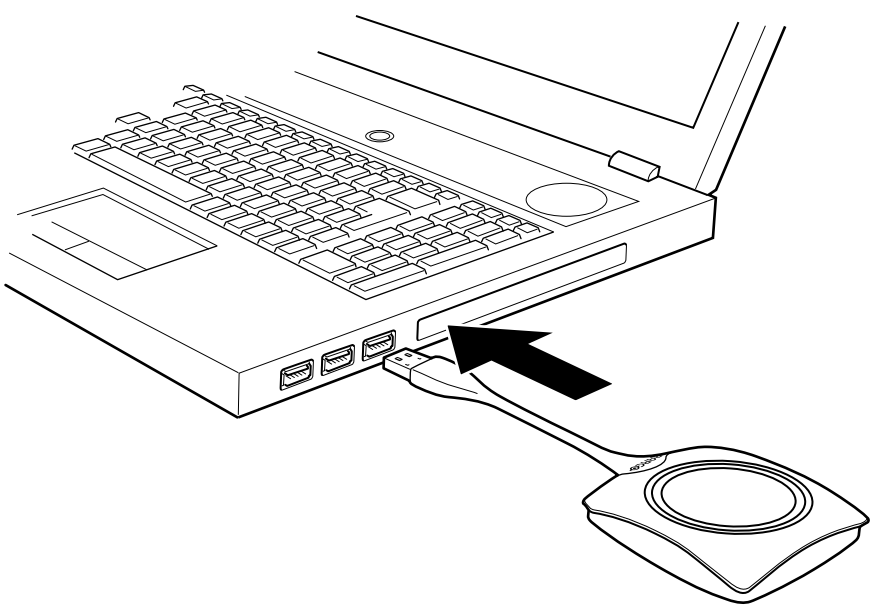

Abbildung 3-2

Die LEDs des Buttons beginnen, weiß zu blinken.

Auf Ihrem Laptop wird ein neues Laufwerk angezeigt.

Jetzt können zwei Situationen eintreten:

- Auf Ihrem Laptop wurde ein Startprogramm vorinstalliert (von der Base Unit oder der Barco-Website heruntergeladen oder unternehmensweit von Ihrer IT-Abteilung bereitgestellt). ClickShare ist sofort verfügbar. Sie können mit [fortfahren.](#page-37-1)
- Es wurde nichts vorinstalliert. Fahren Sie mit weiter mit 2 fort.
- 2. Navigieren Sie zu dem ClickShare-Laufwerk auf Ihrem Laptop und führen Sie einen Doppelklick aus.

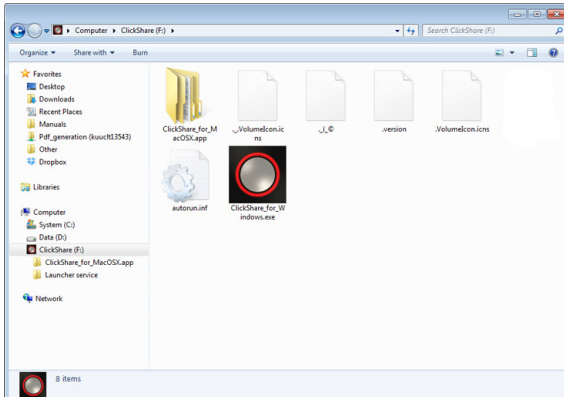

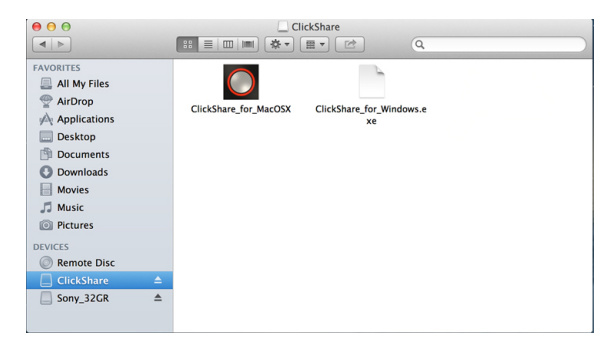

Abbildung 3-3: Windows-Umgebung and Abbildung 3-4: MAC-Umgebung Abbildung 3-4: MAC-Umgebung

3. Öffnen Sie die ClickShare-Anwendung durch einen Doppelklick.

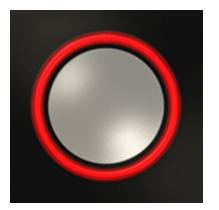

Die ClickShare-Clientsoftware startet und das Softwaresymbol erscheint in der Systemleiste.

Auf einem Computer mit Windows:

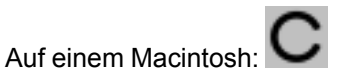

Sobald das System einsatzbereit ist, wird nahe dem Systray-Symbol eine Nachricht angezeigt.

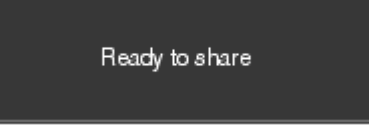

Abbildung 3-5

<span id="page-37-1"></span>Die LEDs des Buttons leuchten weiß.

4. Drücken Sie auf den Button, um Ihren Bildschirm auf den Monitor zu übertragen.

Die LEDs des Buttons leuchten rot und Ihr Bildschirm wird auf dem Monitor angezeigt. Wenn Audio auf der ClickShare-Base Unit aktiviert ist, ist das Audio Ihres Laptops ebenfalls für die Audioausgabe der Base Unit und für die HDMI-Ausgabe verfügbar und wird über das Audiosystem des Besprechungsraums abgespielt. Das Symbol kehrt zu demselben Status zurück wie in Schritt 3.

Das ClickShare-Symbol in der Systemleiste beginnt zu rotieren. Auf Computern mit Windows wechselt das

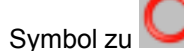

Der Name des Benutzers, der auf dem Laptop angemeldet ist, dessen Inhalte freigegeben werden, wird kurz in der unteren linken Ecke des hinzugefügten Inhalts angezeigt.

ClickShare skaliert den Inhalt Ihres Bildschirms automatisch auf die Auflösung des Monitors im Besprechungsraum. Das Seitenverhältnis Ihres Bildschirms wird beibehalten, um korrekte Proportionen zu gewährleisten.

5. Drücken Sie auf den Button, um Ihren Inhalt vom Monitor zu entfernen.

Die LEDs des Buttons beginnen weiß zu leuchten.

6. Trennen Sie den Button von Ihrem Laptop, sobald Sie den Besprechungsraum verlassen.

Auf Ihrem Laptop bleiben keine Spuren der ClickShare-Anwendung zurück.

# <span id="page-37-0"></span>**3.3 Benutzeroberfläche**

# **Funktionalität der Benutzeroberfläche**

Nach Starten des Client erscheint das ClickShare-Symbol in der Systemleiste.

# **ClickShare-Kontextmenü**

Der Inhalt des Kontextmenüs ist auf das Betriebssystem bezogen.

1. Klicken Sie mit der rechten Maustaste auf das ClickShare-Symbol in der Systemleiste. Das Kontextmenü wird angezeigt.

Start sharing Show me fullscreen Capture more **Shared Desktop** About ClickShare Client... Fxit

Abbildung 3-6: Kontextmenü

2. Klicken Sie auf die Aktion in der Liste, die Sie ausführen möchten.

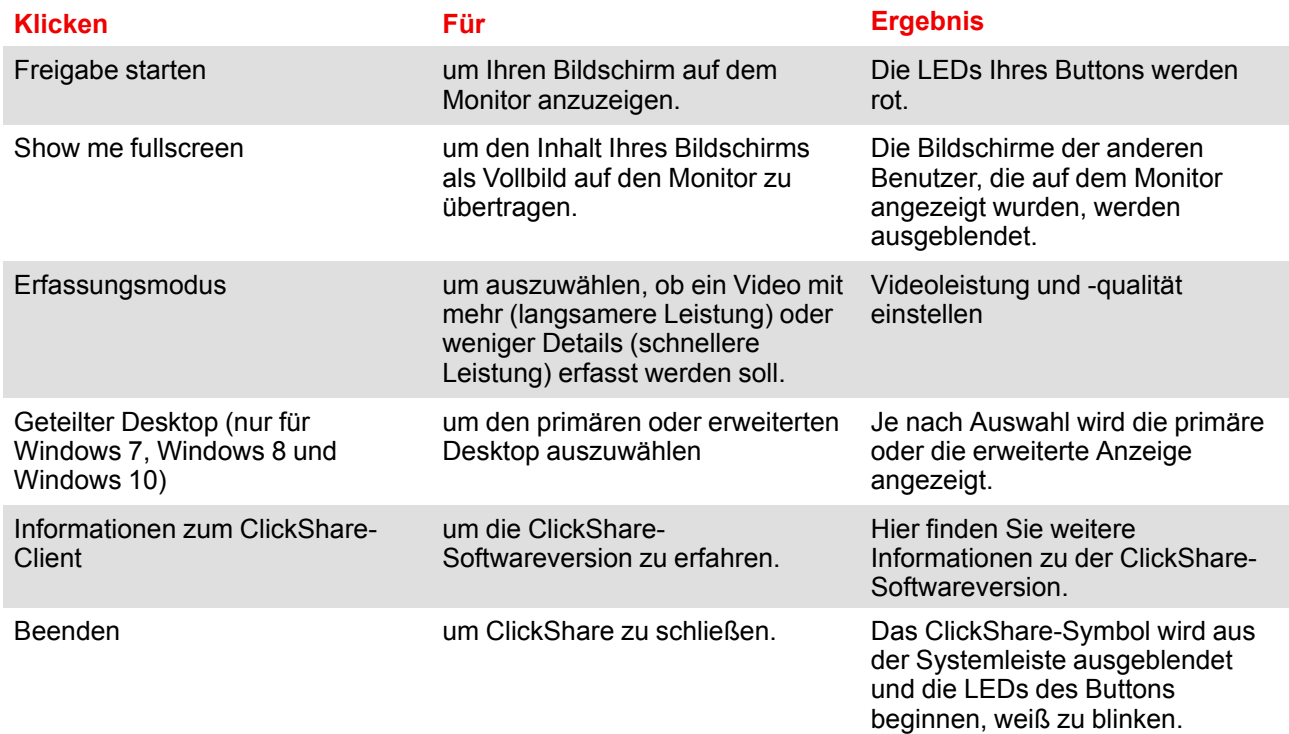

# <span id="page-38-0"></span>**3.4 Capture More**

Nur für Windows XP, Windows Vista und Windows 7 & 8.

# **Informationen zu Capture More**

ClickShare wurde für eine optimale Videoleistung optimiert. Beim Start der Clientsoftware deaktiviert es Win7 Aero Glass, um die Videoleistung zu maximieren. Beim Beenden von ClickShare-Anwendungen werden Ihre Aero Glass-Einstellungen wiederhergestellt.

Transparente Alphalayer werden standardmäßig nicht erfasst. Daher werden einige Fenster möglicherweise nicht oder anders auf dem Bildschirm angezeigt. Zum Beispiel werden Inhalte von Videoplayern, die Überdeckungen verwenden, nicht angezeigt.

Mit ausgewähltem "Capture More" werden die Einstellungen von Win7 Aero Glass wiederhergestellt und das Erfassen von Alphalayern wird deaktiviert. In diesem Modus steigt der Videodurchsatz möglicherweise etwas an und es werden mehr Details erfasst.

Standardeinstellung: Aktiviert, "Capture More" ist aktiviert.

# **So nehmen Sie eine Änderung vor**

1. Klicken Sie mit der rechten Maustaste auf das ClickShare-Symbol in der Systemleiste (1).

### Erste [Schritte](#page-34-0)

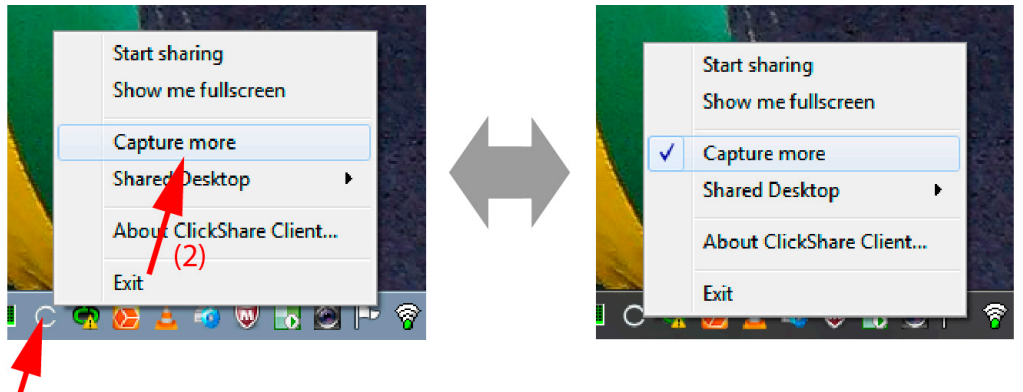

 $(1)$ 

Abbildung 3-7: Ändern Sie den Erfassungsmodus

Ein Kontextmenü wird angezeigt.

2. Klicken Sie auf *Capture More*, um umzuschalten.

Aktiviert: Es werden mehr Details erfasst, aber die Leistung ist möglicherweise geringer.

Nicht aktiviert: Die Erfassung ist schneller, aber einige Details werden möglicherweise nicht erfasst.

# <span id="page-39-0"></span>**3.5 Geteilter Desktop: Primär** – **Erweitert**

# **Informationen zum geteilten Desktop**

In Abhängigkeit von Ihrer Wahl wird entweder Ihr primärer Bildschirm oder Ihr erweiterter Bildschirm empfangen und über ClickShare angezeigt. Dieser erweiterte Bildschirm kann physisch oder virtuell sein.

Mit dem erweiterten Desktop profitieren Sie von den Vorteilen Ihres Laptop-Bildschirms und dem zentralen Monitor im Besprechungsraum. Notizen zu den Präsentationen oder anderes Material auf dem primären Bildschirm werden nicht für alle sichtbar angezeigt.

PC mit virtuell erweitertem Bildschirm:

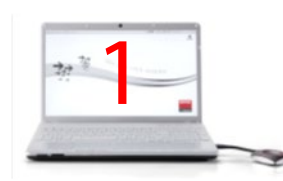

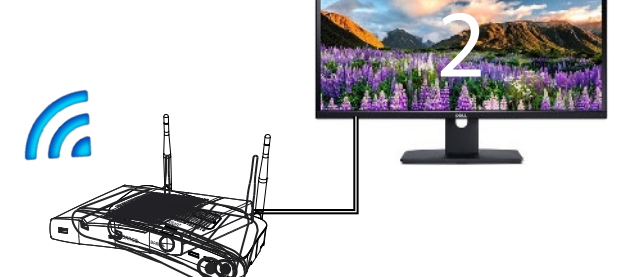

Abbildung 3-8

Der primäre Bildschirm wird auf dem PC angezeigt, der erweiterte Bildschirm auf dem Monitor im Besprechungsraum.

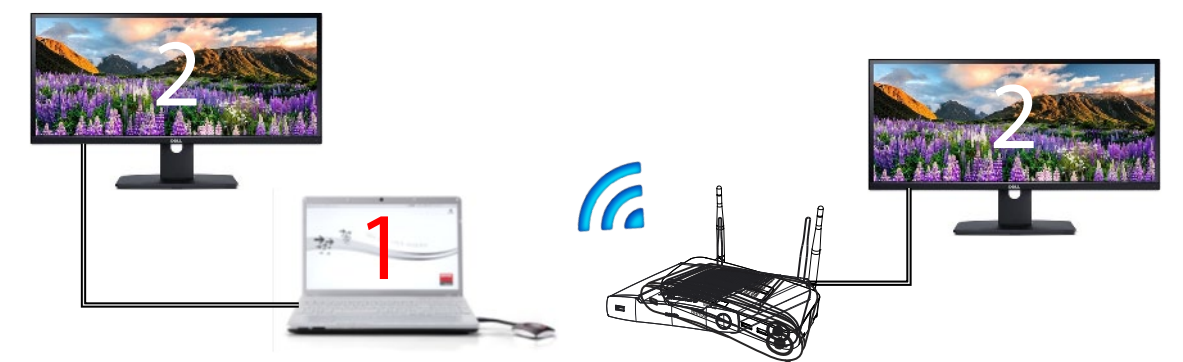

Abbildung 3-9

Verbindung mit einem PC mit einem erweiterten Bildschirm. Der erweiterte Bildschirm wird empfangen und auf dem Monitor im Besprechungsraum angezeigt.

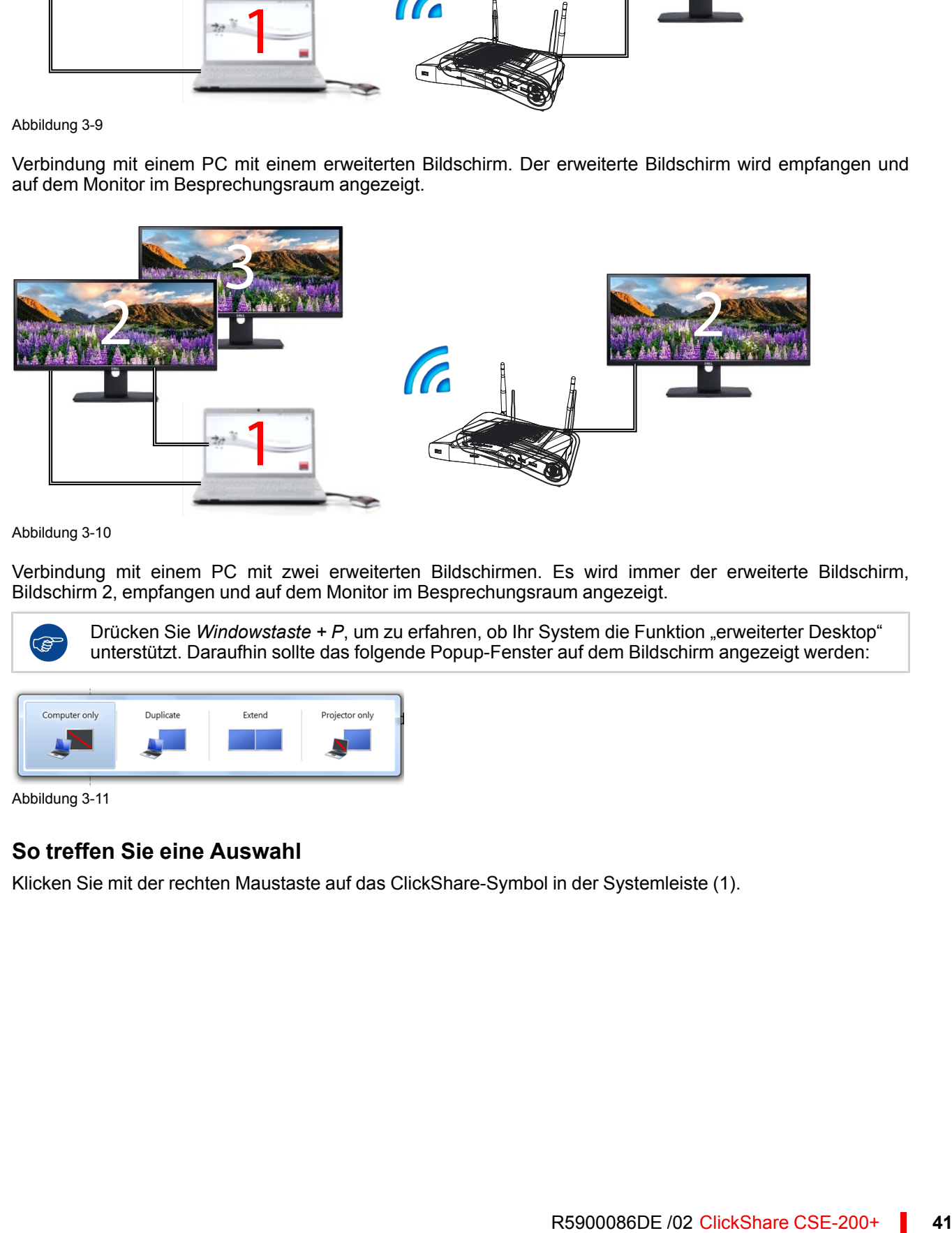

Abbildung 3-10

**R** 

Verbindung mit einem PC mit zwei erweiterten Bildschirmen. Es wird immer der erweiterte Bildschirm, Bildschirm 2, empfangen und auf dem Monitor im Besprechungsraum angezeigt.

Drücken Sie Windowstaste + P, um zu erfahren, ob Ihr System die Funktion "erweiterter Desktop" unterstützt. Daraufhin sollte das folgende Popup-Fenster auf dem Bildschirm angezeigt werden:

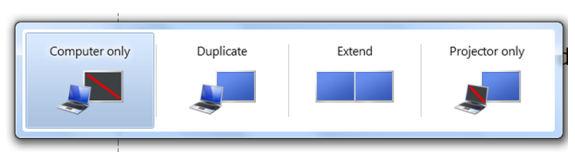

Abbildung 3-11

# **So treffen Sie eine Auswahl**

1. Klicken Sie mit der rechten Maustaste auf das ClickShare-Symbol in der Systemleiste (1).

|    | <b>Start sharing</b><br>Show me fullscreen | Visibly yours                                    |
|----|--------------------------------------------|--------------------------------------------------|
| 四零 | <b>Capture Mode</b>                        |                                                  |
|    | <b>Shared Desktop</b><br>۱                 | Primary                                          |
|    | About ClickShare Client                    | (3)<br><b>Extended</b><br>÷<br>b<br>UT.<br>11676 |
|    | (2)<br>Exit                                | 16:15<br>令日見は加心<br>2/07/2013                     |
|    |                                            |                                                  |

Abbildung 3-12: Auswahl des geteilten Bildschirms

Ein Kontextmenü wird angezeigt.

Es können mehrere erweiterte Desktops angezeigt werden, z. B. erweiterter Desktop (Mitte) und erweiterter Desktop (rechts).

- 2. Wählen Sie *Shared Desktop* (2).
- 3. Wählen Sie die gewünschte Einstellung (3).

Primär: Der primäre PC-Bildschirm wird auf dem Monitor im Besprechungsraum angezeigt.

Erweitert: es wird immer der zweite Bildschirm auf dem Monitor im Besprechungsraum angezeigt.

# **Ein bekanntes Problem**

• Für Virtual Extended Desktop muss das ClickShare Extension Pack unter Windows 8 und Windows 10 installiert werden.

# <span id="page-41-0"></span>**3.6 Audiokonfiguration**

# **Audiokonfiguration**

Der verbundene Benutzer muss sein Audiosignal über die Audiokonfiguration seines Computers steuern. Wenn ein Benutzer sein Audiosignal nicht übertragen möchte, muss er den Ton auf seinem Computer stumm schalten.

Bei manchen Betriebssystemen ist es erforderlich, ClickShare als Standardausgabegerät festzulegen. Sobald Sie den Button trennen, wird die Standardeinstellung auf die vorherige Einstellung zurückgesetzt.

# **Festlegen von ClickShare als Standardwiedergabe in Windows**

1. Klicken Sie mit der rechten Maustaste auf das Lautsprecher-Symbol in der Systemleiste (1).

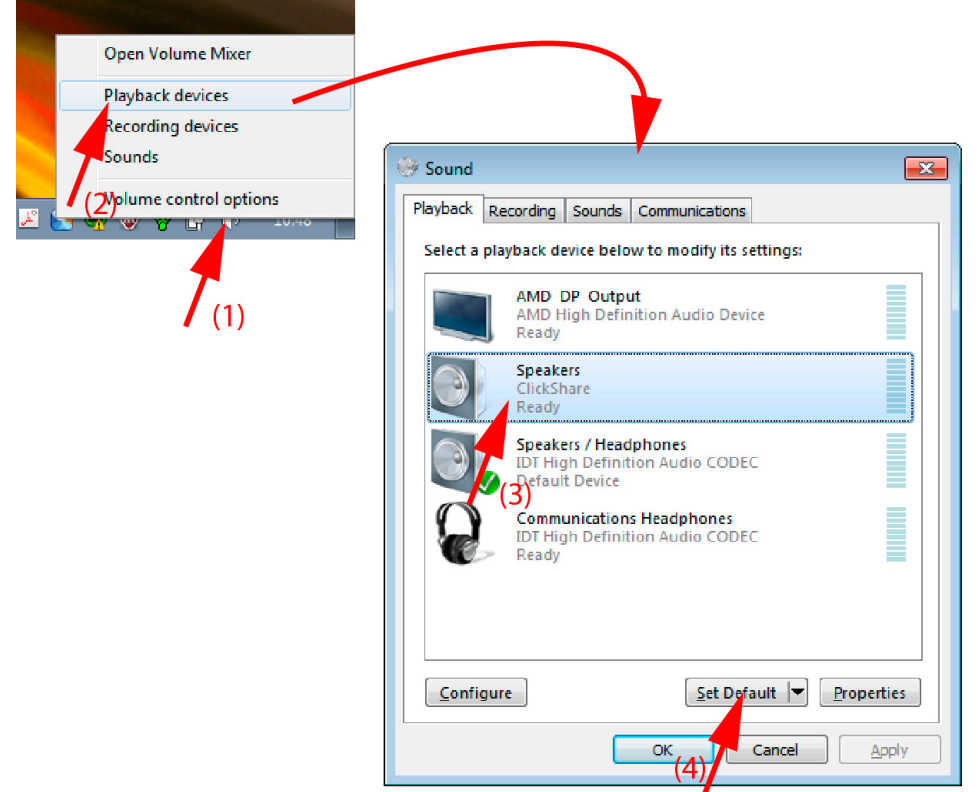

Abbildung 3-13: Festlegen von ClickShare als standardmäßiger Lautsprecher (hier: Windows 7)

- 2. Klicken Sie auf *Wiedergabegeräte* (2). Das Fenster *Sound* mit der Registerkarte *Wiedergabe* wird geöffnet.
- 3. Wählen Sie die ClickShare-Lautsprecher (3) und klicken Sie auf "Als Standard" (4).
- 4. Klicken Sie auf **Übernehmen** oder **OK**, um die neue Einstellung zu aktivieren.

# **ClickShare als Standard auf einem MAC einrichten**

1. Klicken Sie auf das Apple-Logo in der Menüleiste (1) und wählen Sie *Systemeinstellungen.. .*.(2).

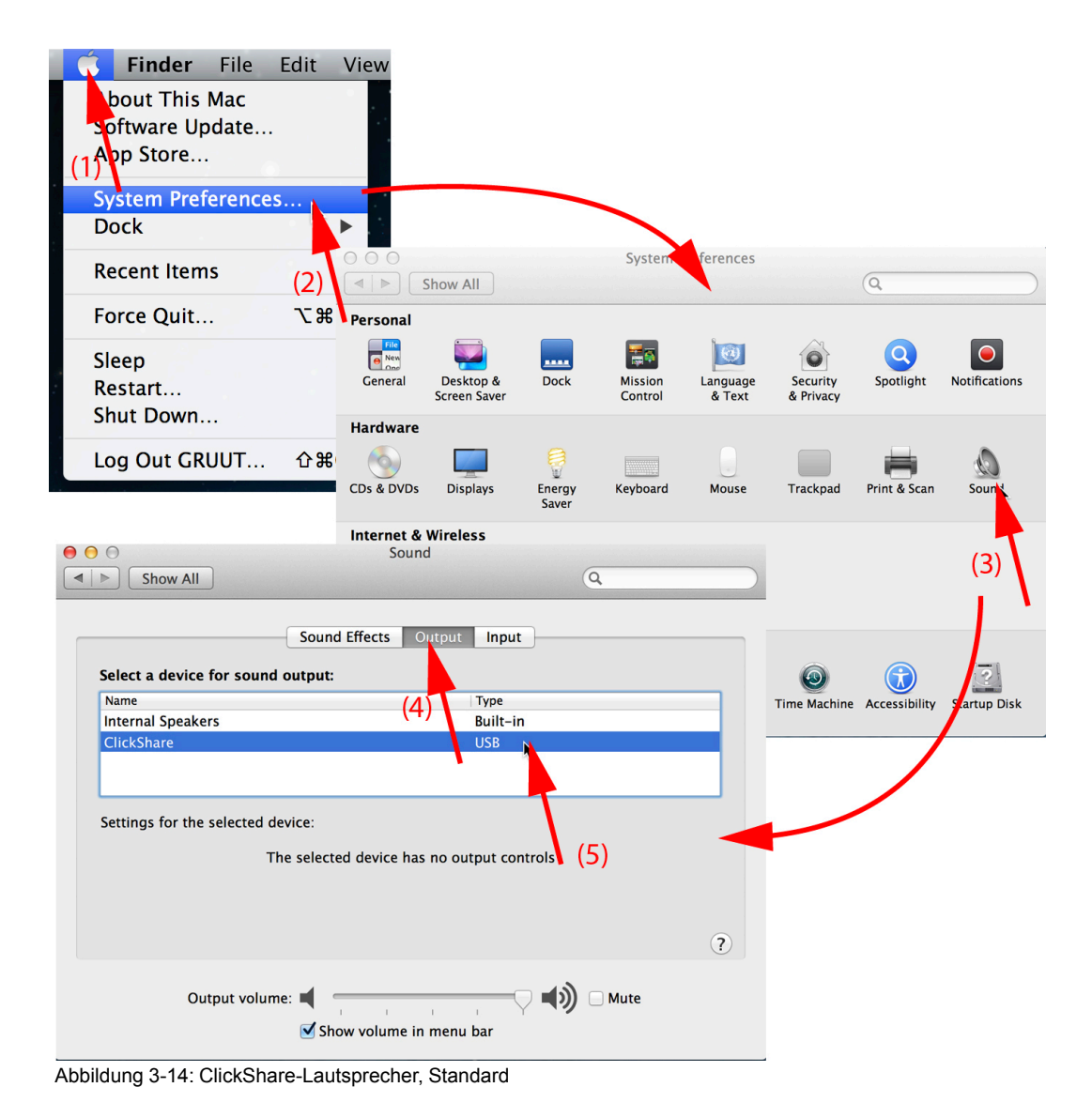

2. Klicken Sie auf das *Lautsprecher* -Symbol (3).

Das Fenster *Ton* wird geöffnet.

3. Wählen Sie die Registerkarte *Ausgabe* und aktivieren Sie ClickShare (5).

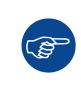

Eine schnelle Methode zur Auswahl von ClickShare als Audiogerät: Halten Sie die ALT-Taste gedrückt und klicken Sie gleichzeitig mit der linken Maustaste auf das Lautsprechersymbol in der Menüzeile. Daraufhin wird ClickShare als Option angezeigt.

# <span id="page-43-0"></span>**3.7 Koppeln**

# **Das Koppeln der Buttons mit der Base Unit**

Um einen Button verwenden zu können, muss dieser der verwendeten Base Unit zugewiesen sein. Dieser Vorgang wird als Koppeln bezeichnet. Standardmäßig sind die Buttons, die mit der Base Unit mitgeliefert werden, bereits mit der spezifischen Base Unit gekoppelt.

Wenn Sie zusätzliche Buttons erwerben, oder wenn ein Button einer anderen Base Unit zugewiesen werden soll, muss dieser Button (erneut) gekoppelt werden. Die Software der Buttons wird im Hintergrund aktualisiert und hat keine Auswirkungen auf die Benutzer, während sie das System nutzen. Diese Funktion kann bei Bedarf in der Webschnittstelle deaktiviert werden. Beim Downgraden bzw. Aktualisieren auf eine ältere Version der Base Unit-Software, müssen die Buttons manuell gekoppelt werden, sodass deren Software

tatsächlich aktualisiert wird, und dies auch nur für den Fall, dass die Button-Aktualisierung über Wi-Fi deaktiviert wurde.

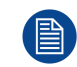

Ein Button kann immer nur an eine Base Unit gekoppelt werden.

Der Button verbindet sich immer mit der Base Unit, an die er zuletzt gekoppelt war.

Die Kopplung eines Button kann auf zwei Arten erfolgen:

- indem Sie den Button an die Base Unit anschließen.
- indem Sie die Anwendung Button Manager verwenden, die auf Ihrem Laptop läuft.

## **So koppeln Sie einen Button mit der Base Unit, indem Sie ihn anschließen**

1. Stecken Sie den Button in einen der USB-Anschlüsse, die an der verwendeten Base Unit verfügbar sind (die Abbildung zeigt nur ein Beispiel, alle USB-Anschlüsse können verwendet werden).

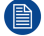

*Note:* Bei einigen Anschlüssen oder Buttons kann die Verwendung eines Adapters erforderlich sein.

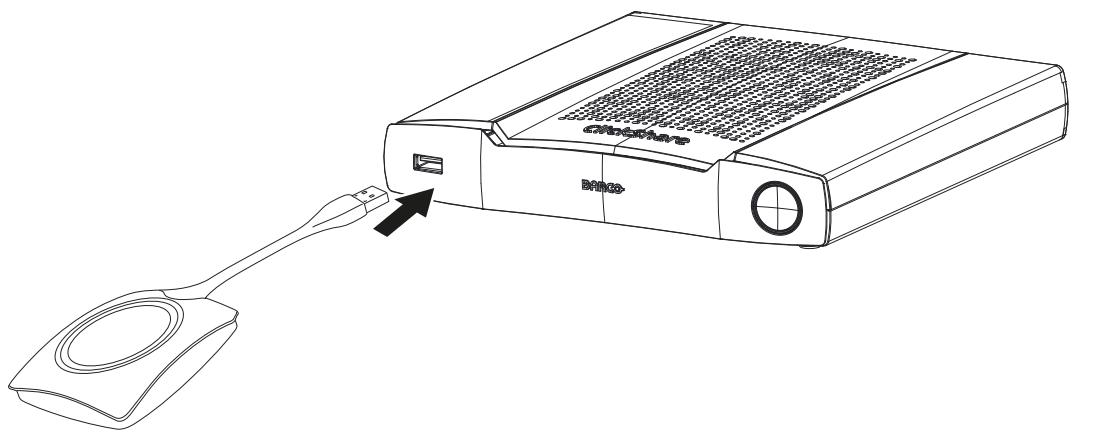

Abbildung 3-15: Button koppeln

Die LEDs des Buttons und die LEDs der Base Unit blinken beide weiß. Das bedeutet, dass das Koppeln durchgeführt wird.

Die Base Unit überprüft automatisch, ob die Software des Buttons aktuell ist. Falls nicht, aktualisiert die Base Unit die Software des Buttons. Dieser Vorgang kann einige Zeit dauern.

Während des Koppelns und des Aktualisierungsvorgangs wird ein kleiner Verlaufsbalken angezeigt.

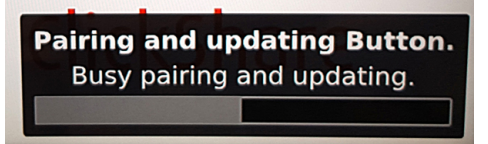

Abbildung 3-16: Nachricht zu Koppeln

Das Koppeln kann zu folgenden Ergebnissen führen:

- Wenn die LEDs weiß leuchten ist der Button an die Base Unit gekoppelt und es war keine Softwareaktualisierung erforderlich. Sie können den Button von der Base Unit trennen.
- Wenn die LEDs rot leuchten ist der Button an die Base Unit gekoppelt und die Softwareaktualisierung ist abgeschlossen. Sie können den Button von der Base Unit trennen.

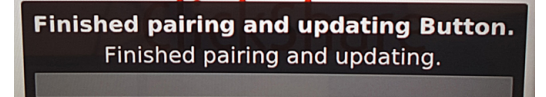

Abbildung 3-17: Koppeln abgeschlossen

2. Trennen Sie den Button von der Base Unit. Der Button ist jetzt einsatzbereit.

# **So koppeln Sie einen Button mit der Base Unit, indem Sie Button Manager verwenden**

Über die Client-Anwendung Button Manager, die auf Ihrem Laptop läuft, können bis zu 4 Buttons gleichzeitig mit einer Base Unit gekoppelt werden, ohne dass die Buttons an die Base Unit angeschlossen werden müssen. Die Buttons werden an Ihr Laptop angeschlossen. Ausführliche Informationen zu Button Manager finden Sie im Benutzerhandbuch zum Button, das Sie sich auf der Barco-Website herunterladen können.

# <span id="page-45-0"></span>**3.8 Touchback**

# **Informationen zum Touchback**

Die Touchback-Funktion ermöglicht interaktivere Meetings.

Wenn Sie einen Touchscreen mit Ihrer Base Unit verbinden, können Sie nun automatisch mit einer einfachen Berührung mit dem Computer des Referenten interagieren. Sie müssen keine Treiber installieren, nach USB-Kabeln suchen oder mit einem speziellen Raumsystem arbeiten.

Auf dem Touchscreen durchgeführte Aktionen werden automatisch auf den Bildschirm des Referenten übertragen. Wenn er seinen Bildschirm freigibt, ist das Ergebnis auf dem Touchscreen sichtbar.

Diese Touchback-Funktionalität funktioniert nur, wenn ein einzelner Referent seinen Bildschirm freigibt.

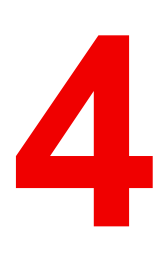

# <span id="page-46-0"></span>**[Fehlerbehebung](#page-46-0) [4](#page-46-0)**

# <span id="page-47-0"></span>**4.1 Grundlegende Fehlerbehebung**

# **Problemlösung**

In diesem Kapitel werden einige Probleme genannt, die während der Verwendung von CSE-200+ auftreten können. Für jedes Problem werden mögliche Ursachen genannt und es wird eine Lösung vorgeschlagen. Wenn Sie das Problem nicht selbst beheben können, wenden Sie sich bitte an Ihren lokalen IT-Administrator.

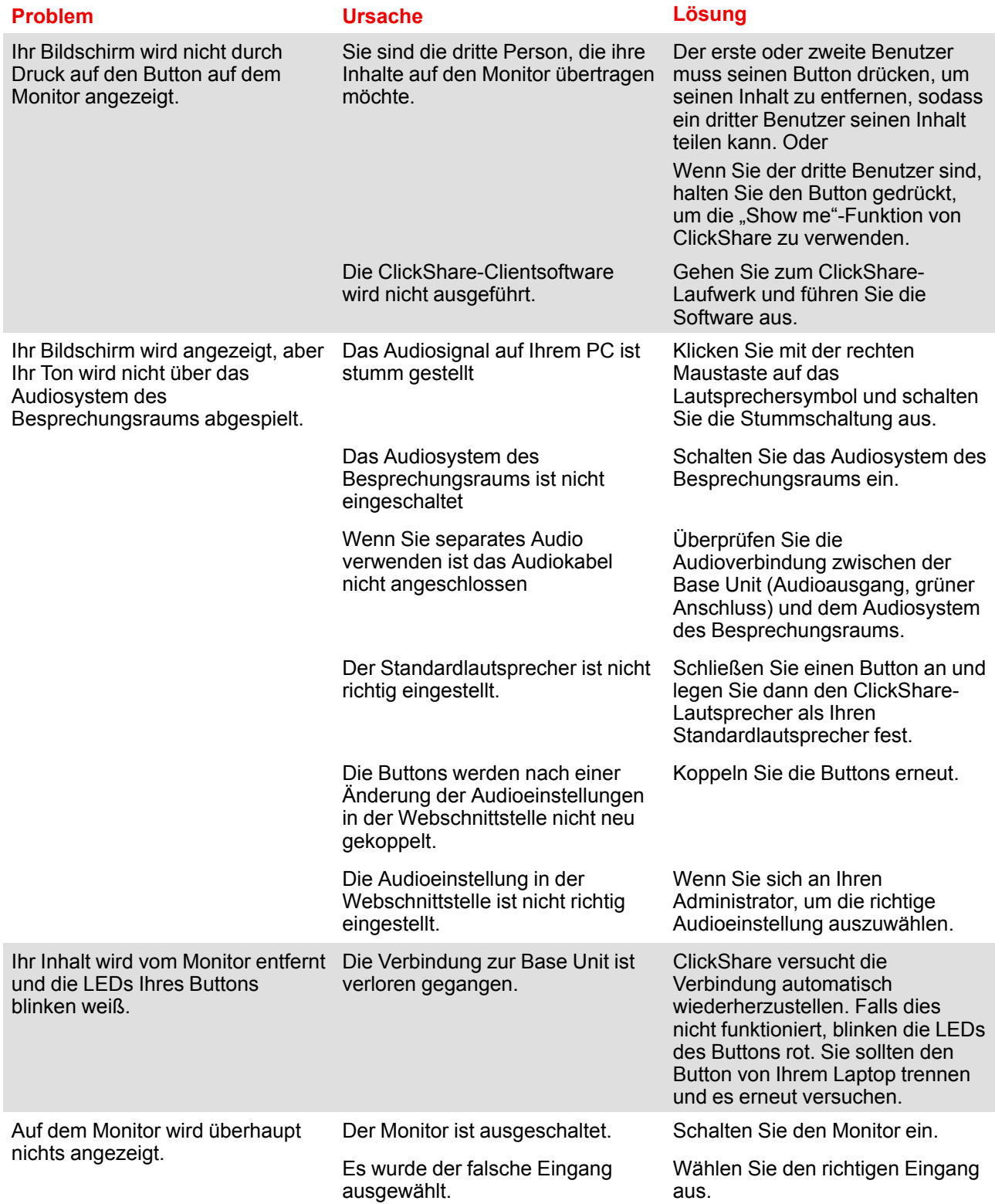

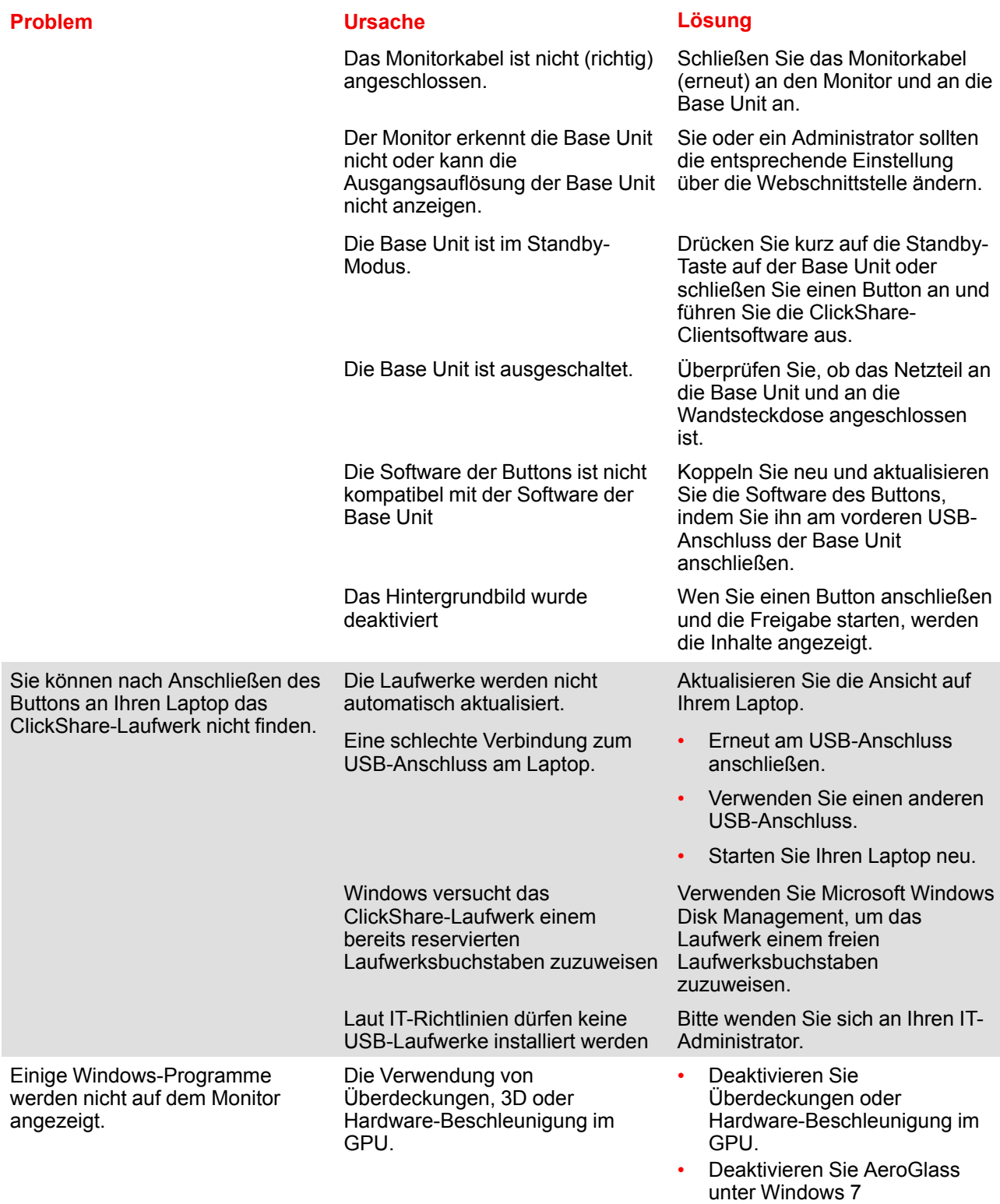

• Erfassungsmodus

# **Barco knowledge base and YouTube videos**

Go to the product page on Barco's website and select in the right column **Support**. You will get access to Barco's *Knowledge base* and *Latest tutorial videos*. For more YouTube videos, consult *https://www.youtube.com/user/barcoTV* and select ClickShare.

R5900086DE /02 | 2019-01-21